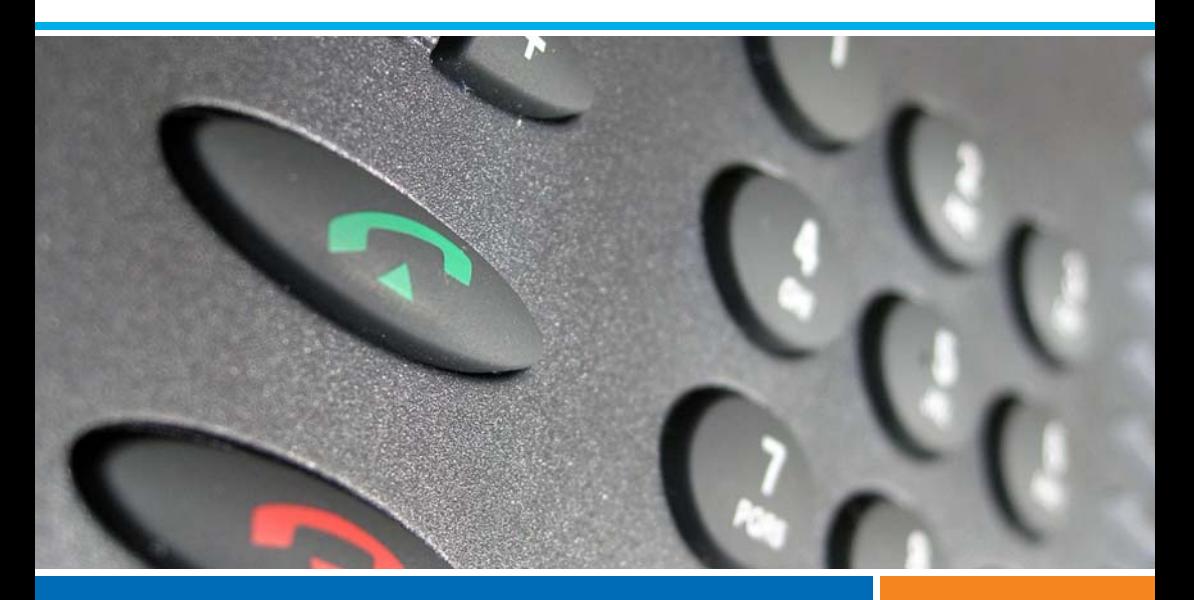

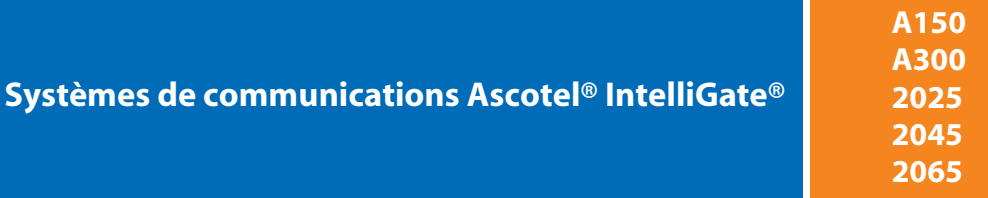

**Aastra 5370 / Aastra 5370ip** Mode d'emploi

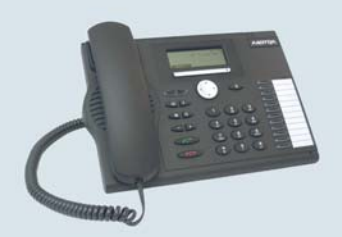

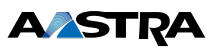

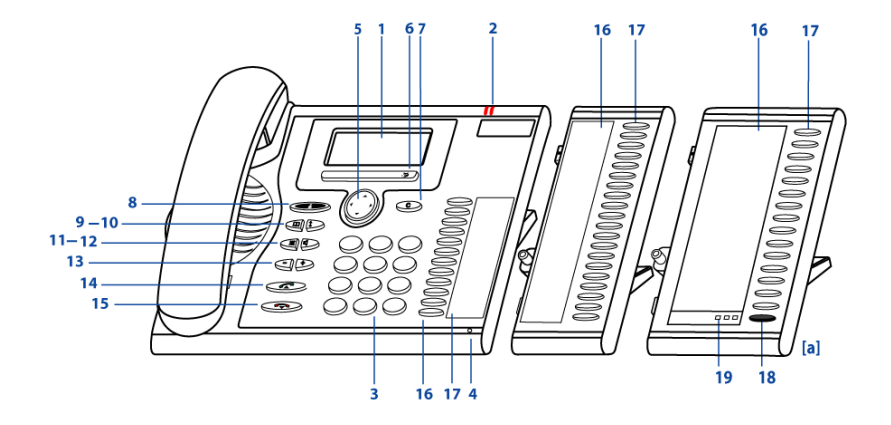

## ■ **Eléments d'exploitation**

#### **1 Affichage**

- Dans le secteur du haut: Affichage d'état avec symboles.
- Dans le secteur médian: affichage du trafic téléphonique actuel.
- Dans le secteur du bas: affichage des fonctions disponibles des touches Fox.

#### **2 Diode d'avertissement**

- La diode gauche clignote : Appel.
- la diode droite clignote : Messagerie vocale, message ou rappel.

#### **3 Bloc de touches**

Entrer des chiffres ou des lettres.

#### **4 Microphone mains libres**

#### **5 Touche de navigation**

- Vers le haut: Ouvrir les Fonctions actives.
- Vers la droite: Ouvrir le menu.
- Vers le bas: Ouvrir les Réglages.
- Généralités : Avancer et reculer dans le menu, naviguer dans les listes.

#### **6 Touche Fox**

Exécuter la fonction affichée à l'aide de la touche. Les touches Fox peuvent être programmées librement.

#### **7 Touche de correction**

Effacer le dernier caractère ou reculer dans le menu.

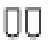

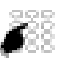

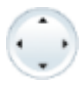

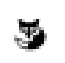

ᢛ

# Eléments d'exploitation et d'affichage

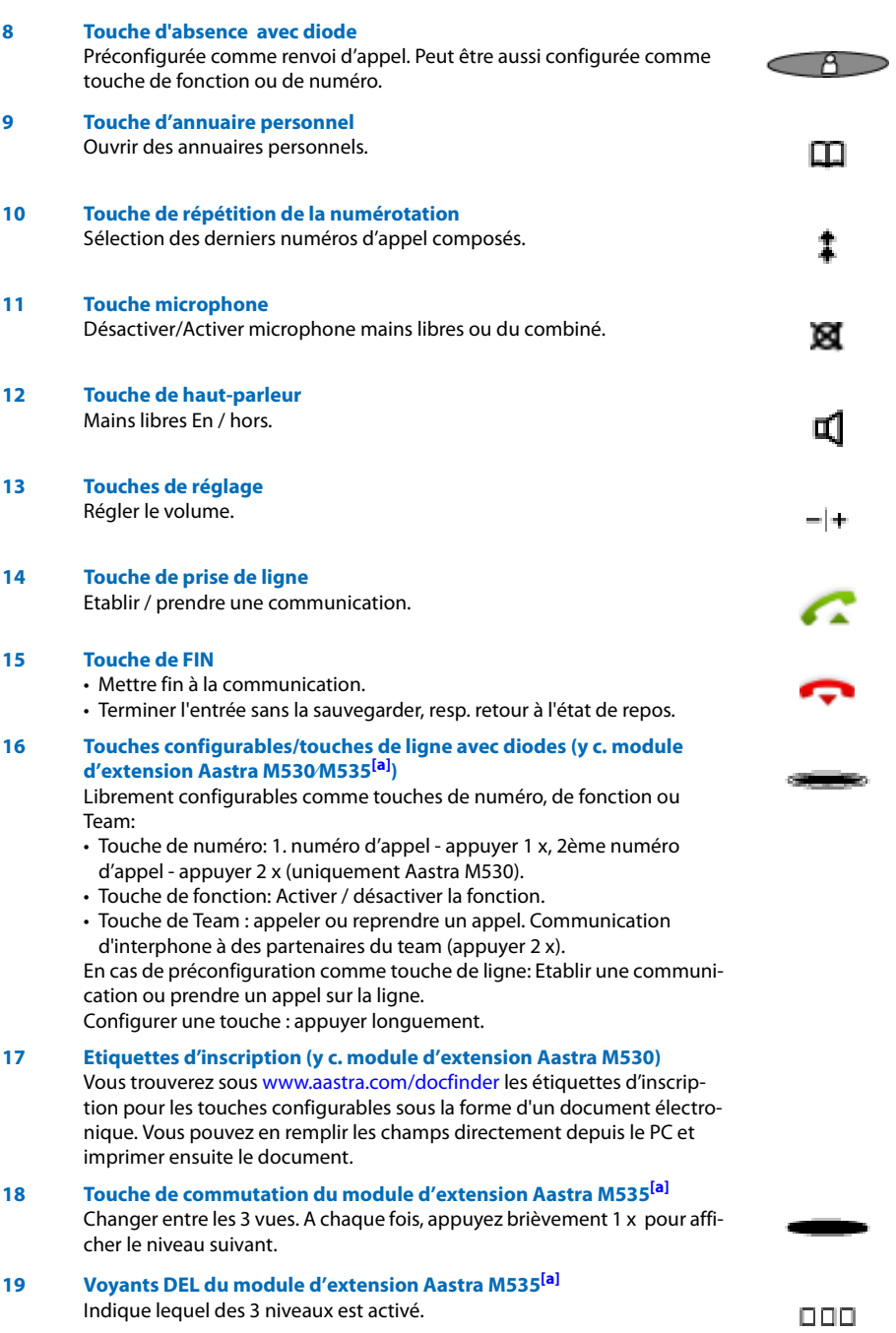

## ■ **Symboles d'affichage**

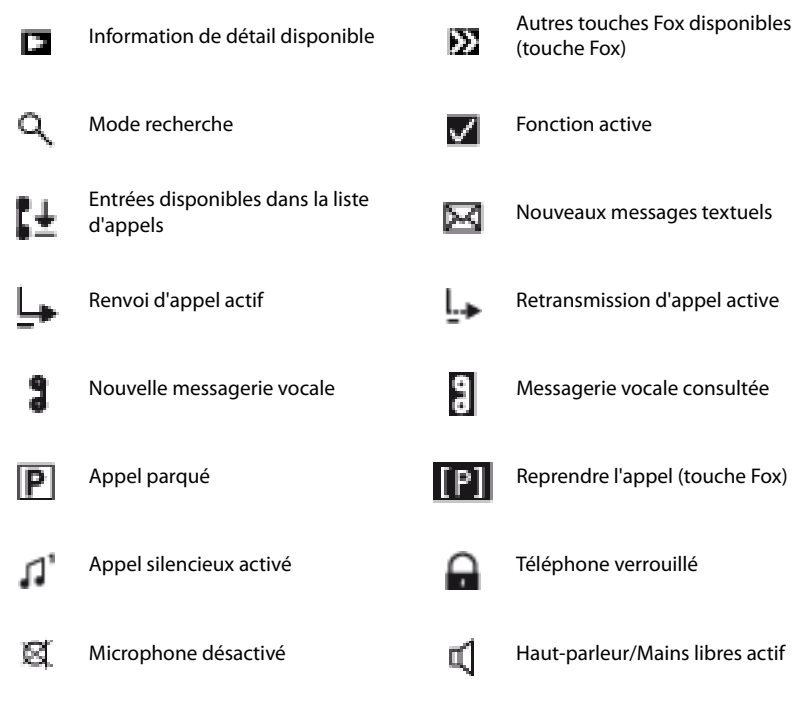

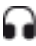

Mode casque actif

eud-0831/2.1 - I7.7 - 10.2008 eud-0831/2.1 — I7.7 — 10.2008

## ■ **Symboles d'affichage Aastra M535**

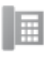

Numéro professionnel **Numéro privé** 

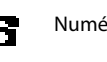

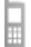

Numéro mobile  $\overline{a}$  Touche d'équipe

Touche de ligne

## ■ **Indications de sécurité**

L'inobservation de ces prescriptions peut occasionner des dangers et violer la législation en vigueur.

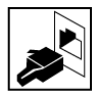

#### **Connexions**

N'enfichez le connecteur du câble de téléphone que dans la prise prévues à cet effet. N'apportez aucune modifications aux connecteurs.

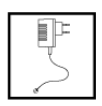

#### **Raccordement au secteur**

Utilisez exclusivement le bloc secteur original. Raccordez le bloc secteur exclusivement à sources de courant qui correspondent aux indications de l'appareil.

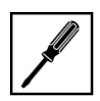

#### **Entretien**

Ne confiez les travaux d'installation et de maintenance qu'à un spécialiste agréé. Nettoyez votre appareil avec un chiffon doux, légèrement humide ou antistatique. N'employez ni détergent ni d'autres produits chimiques quelconques.

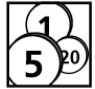

#### **Contrôle des coûts**

Vous devriez protéger votre téléphone par un code personnel afin que personne ne puisse téléphoner à vos frais. Vous protégez du même coup vos réglages personnels.

#### **Conditions environnantes**

N'utilisez votre appareil que dans une plage de températures comprise entre +5 °C et environ +40 °C. Evitez les rayons du soleil et les autres sources de chaleur. Protégez votre appareil de l'humidité, d'une forte poussière, des liquides et vapeurs corrosives.

Evitez d'exposer votre appareil à des champs électromagnétiques (moteurs électriques, appareils électroménagers). La qualité vocale pourrait s'en ressentir. Evitez les emplacements à proximité immédiate d'ordinateurs, d'appareils radio, de téléviseurs, d'appareils vidéo et d'autres téléphones afin d'éviter des perturbations.

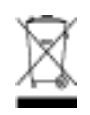

#### **Elimination**

Eliminez votre appareil et son emballage en respectant la protection de l'environnement ou renvoyez-le à votre fournisseur ou à votre centre de service.

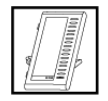

#### **Accessoires**

Utilisez exclusivement les accessoires d'origine ou spécialement agréés. L'utilisation d'autres accessoires peut altérer le rendement et la sécurité d'exploitation et nuire à la santé et à la sécurité.

## ■ **Informations pour l'utilisateur**

Votre appareil vous a été livré avec un mode d'emploi succinct contenant des indications de sécurité et, selon les circonstances, d'autres informations spécifiques à l'appareil. Vous trouverez ce document ainsi que d'autres concernant votre appareil sur

### <http://www.aastra.com/docfinder>.

Vous trouverez d'autres informations sur votre appareil dans les documents ou sur le site de votre revendeur. Il est de votre devoir de vous informer de l'étendue des fonctions, de la desserte et de l'emploi adéquat de l'appareil.

- Vérifiez si vous disposez de toutes les informations d'utilisateur disponibles sur votre appareil, si celles-ci correspondent à la version de votre appareil et si elles sont à jour.
- Lisez attentivement les informations d'utilisateur avant de mettre votre appareil en service.
- Conservez ces informations à un endroit bien accessible et consultez-les si vous avez des doutes sur l'utilisation de votre appareil.
- Ne remettez votre appareil à des tiers que conjointement aux informations dfutilisateur.

## ■ **Nouveautés[\[c\]](#page-83-1)**

- Changement de nom: Veuillez noter qu'avec l'introduction du système I7.7, l'Office 70 / Office 70IP s'appelle dorénavant Aastra 5370 / Aastra 5370ip.
- Changement de nom: Veuillez noter qu'avec l'introduction du système I7.7, l'Office KBM et l'Office DKBM s'appellent dorénavant Aastra M530 et Aastra M535.
- Le responsable de votre système peut vous installer plusieurs terminaux qui possèdent tous le même numéro d'appel. Si vous êtes en ligne sur un de ces terminaux, vous êtes occupé pour tous les autres appels entrants. Vous pouvez toutefois mener d'autres communications sortantes depuis les autres terminaux.

## ■ **Usage prévu**

Ce téléphone est un appareil système du système de communication Ascotel® IntelliGate® et il est prévu pour être exploité sur ce système.

Ascotel® IntelliGate® est un système de communication ouvert, modulaire et complet, comprenant l'IP-PBX (désigné par système dans les informations d'utilisateur), une multitude de cartes d'extension et de modules et une gamme complète de terminaux système, y compris des terminaux système IP. Le système, avec tous ses éléments, a été conçu pour couvrir avec une solution confortable la totalité des besoins de télécommunication des entreprises et organisations. Les divers éléments du système complet sont assortis entre eux et ne doivent pas être affectés à un autre usage ni remplacés par des éléments tiers (sauf en cas d'intégration, via les interfaces prévues à cet effet, d'autres réseaux, applications et terminaux autorisés).

## ■ **Dépendance du système et du logiciel**

Certaines fonctionnalités ne sont pas prises en charge sur tous les systèmes et avec toutes les versions de système. Les paragraphes de texte y afférents sont signalés par une lettre entre crochets. Le chapitre ["Corrélation avec le système et le logiciel"](#page-83-2), page [84](#page-83-2) permet de voir les versions de système sur lesquelles les fonctionnalités concernées sont prises en charge.

## ■ **Exclusion de la responsabilité**

Ce produit a été fabriqué selon les directives de qualité ISO 9001.

Ce produit et les informations d'utilisation correspondantes ont été élaborés avec le plus grand soin. Les fonctions du produit ont été soumises à des tests poussés d'homologation et approuvées. Il n'est toutefois pas possible d'exclure complètement les défauts. La garantie se limite au remplacement du matériel défectueux.

Le constructeur ne peut être tenu pour responsable d'éventuels dommages directs ou indirects, consécutifs à une erreur de maniement, à un usage inapproprié ou à un quelconque comportement incorrect avec un produit. Il est fait référence aux risques possibles aux emplacements correspondants des informations d'utilisateur. La responsabilité pour manque à gagner est exclue dans tous les cas.

## ■ **Information concernant le document**

- N° de document: eud-0831
- N° de version: 2.1
- Valable à partir de : I7.7
- $\cdot$  © 10.2008

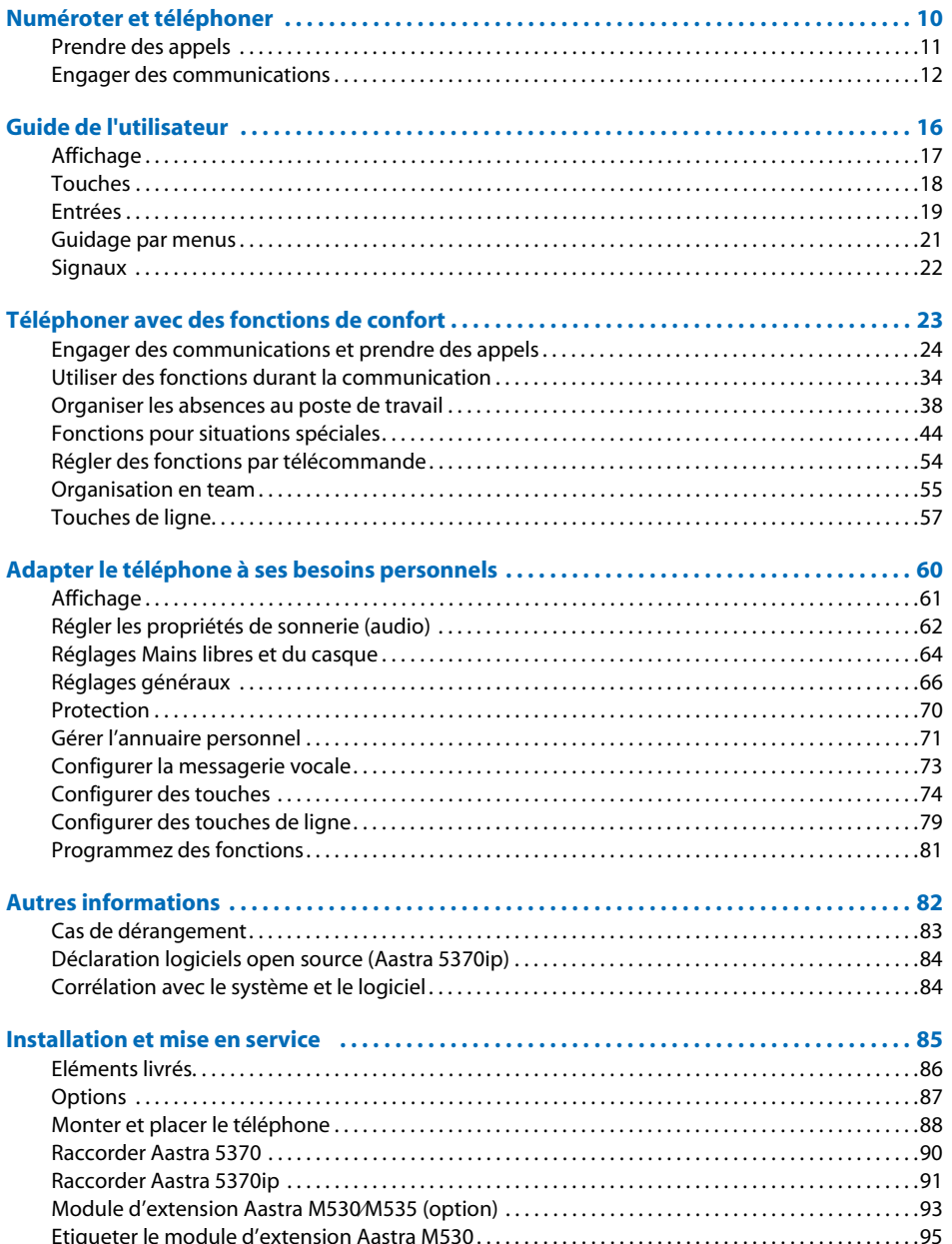

# <span id="page-9-0"></span>Numéroter et téléphoner

Vous apprendrez dans les paragraphes suivants comment vous pouvez téléphoner en toute simplicité et quelles sont les fonctions que vous propose votre téléphone lorsque vous recevez un appel.

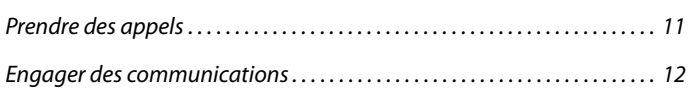

# <span id="page-10-1"></span><span id="page-10-0"></span>Prendre des appels

Vous découvrirez dans ce paragraphe comment prendre un appel.

## ■ **Prendre un appel**

Votre téléphone sonne et la diode d'avertissement clignote. Vous souhaitez prendre l'appel.

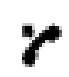

Décrocher le combiné.

**Note:**

Le numéro de l'appelant apparaît sur l'affichage, s'il a été reçu. Si ce numéro d'appel est enregistré dans l'annuaire personnel ou dans le système, le nom qui lui correspond apparaît sur l'affichage.

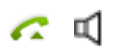

#### **Mains libres:**

Appuyer sur la touche de prise de ligne ou la touche de haut-parleur.

#### **Notes:**

- C'est au chapitre ["Téléphoner avec un casque"](#page-14-0), page [15](#page-14-0) que vous apprenez comment téléphoner avec le casque.
- C'est au chapitre ["Téléphoner en mode mains libres"](#page-13-0), page [14,](#page-13-0) respectivement au chapitre ["Mains libres automatique",](#page-63-1) page [64](#page-63-1) que vous apprenez comment téléphoner en mode mains libres ou régler le mode mains libres automatique.

## ■ **Mettre fin à la communication**

Vous aimeriez terminer la communication.

La durée de la communication est affichée à la fin de la communication. Les taxes sont également affichées après une communication externe que vous avez établie, dans la mesure où votre opérateur de réseau prend en charge cette fonction.

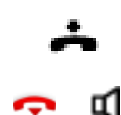

Raccrocher le combiné.

**Mettre fin au mode mains libres:**

Appuyer sur la touche fin ou haut-parleur.

#### **Notes:**

- Vous devez raccrocher le combiné pour couper la communication.
- C'est au chapitre ["Téléphoner avec un casque"](#page-14-0), page [15](#page-14-0) que vous apprenez comment téléphoner avec le casque.
- C'est au chapitre ["Téléphoner en mode mains libres"](#page-13-0), page [14,](#page-13-0) respectivement au chapitre ["Mains libres automatique",](#page-63-1) page [64](#page-63-1) que vous apprenez comment téléphoner en mode mains libres ou régler le mode mains libres automatique.

# <span id="page-11-1"></span><span id="page-11-0"></span>Engager des communications

Vous découvrirez dans ce paragraphe quelles sont les possibilités que vous offre votre téléphone pour établir une communication.

## ■ **Numéroter avec le numéro d'appel**

Vous voulez appeler un utilisateur et composez pour cela son numéro d'appel.

En préparation de la numérotation, vous pouvez entrer un numéro d'appel à l'état de repos et le corriger au besoin, sans que la communication ne s'établisse déjà automatiquement. La communication ne sera établie qu'au moment où, par exemple, vous soulevez le combiné.

Pour qu'un numéro d'appel externe puisse être reconnu et interprété correctement par chaque système (PBX, OIP, Microsoft Outlook, TwixTel), il est conseillé de l'entrer au format canonique  $(+i)$ ndicatif du pays (indicatif de zone) numéro d'appel). Actionnez la touche  $+$  pour insérer un  $+$ . Vous pouvez entrer les numéros d'appel dans l'un des formats suivants<sup>[c]</sup>:

- 0-004132624xxxx
- 004132655xxxx
- 9-004132624xxxx
- +41 (32) 624xxxx

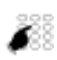

Entrer le numéro d'appel en préparation de la numérotation. Appuyer sur la touche pour insérer un +  $^{[c]}$ . Vous pouvez effacer les caractères saisis par erreur avec la touche de correction.

Décrocher le combiné.

#### **Ou:**

Appuyer sur la touche de prise de ligne ou sur la touche Fox *Appeler*.  $\Rightarrow$  L'utilisateur est appelé.

## ■ **Numéroter par répétition de la numérotation**

Vous aimeriez appeler un utilisateur que vous avez déjà appelé.

Votre téléphone enregistre automatiquement dans la liste de rappel les numéros d'appel des utilisateurs que vous avez déjà appelés, et également leur nom, s'il est connu. Vous pouvez à nouveau appeler les utilisateurs via cette liste de rappel.

La liste de rappel compte au plus 10 entrées.

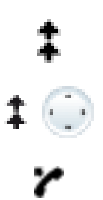

Appuyer sur la touche de répétition du numéro.  $\Rightarrow$  La liste de répétition de la numérotation s'affiche.

Appuyer plusieurs fois sur la touche de répétition d'un numéro ou sur le bas de la touche de navigation pour passer en revue les derniers numéros appelés.

Décrocher le combiné.  $\Rightarrow$  Le numéro d'appel affiché est composé.

## ■ **Téléphoner en mode d'écoute amplifiée**

Vous aimeriez que les autres personnes dans le local puissent aussi écouter la conversation.

Avec la fonction Ecoute amplifiée, vous enclenchez le haut-parleur en plus du combiné.

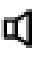

#### **Pendant la communication:**

Appuyer sur la touche de haut-parleur.  $\Rightarrow$  L'écoute amplifiée est activée,  $\mathbb{I}$  s'affiche.

**Note:**

Vous pouvez quant à vous continuer à utiliser le combiné.

## α1

**Redésactiver l'écoute amplifiée:**

Appuyer sur la touche de haut-parleur.  $\Rightarrow$  L'écoute amplifiée est désactivée.

#### **Note:**

Vous devez actionner la touche de haut-parleur et raccrocher le combiné pour mettre fin à une conversation en écoute amplifiée. Le téléphone passe en mode mains libres si vous ne faites que raccrocher le combiné.

## <span id="page-13-0"></span>■ **Téléphoner en mode mains libres**

Vous aimeriez que d'autres personnes puissent prendre part à la conversation ou vous voulez avoir les mains libres pendant la communication.

La fonction Mains libres vous permet d'activer le haut-parleur et le microphone.

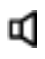

#### **Pendant la communication:**

Appuyer sur la touche de haut-parleur.  $\Rightarrow$  L'écoute amplifiée est activée,  $\mathbb{I}$  s'affiche.

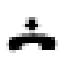

## Raccrocher le combiné.

 $\Rightarrow$  Le mode Mains libres est activé,  $\Box$  s'affiche.

#### **Notes:**

- Le microphone du mode mains libres ne doit pas être recouvert.
- La qualité du son sera meilleure si vous réglez le volume de votre téléphone à un faible niveau.

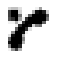

#### **Poursuivre la conversation avec le combiné:**

Décrocher le combiné.

 $\Rightarrow$  Le haut-parleur et le microphone Mains libres sont désactivés.

#### **Notes:**

- C'est au chapitre ["Téléphoner avec un casque",](#page-14-0) page [15](#page-14-0) que vous apprenez comment téléphoner avec le casque.
- C'est au chapitre ["Mains libres automatique",](#page-63-1) page [64](#page-63-1) que vous apprenez comment régler le mode mains libres automatique.

## ■ **Désactiver le microphone**

Vous êtes en train de téléphoner et souhaitez vous entretenir avec d'autres personnes dans le local, sans que votre interlocuteur ne puisse entendre cette conversation.

Vous pouvez enclencher et couper le microphone actif pendant une communication.

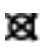

**Désactiver le microphone:** Appuyer sur la touche microphone.  $\Rightarrow$  Le microphone est activé.  $\boxtimes$  s'affiche.

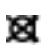

**Réactiver le microphone:** appuyer une nouvelle fois sur la touche microphone.

## <span id="page-14-0"></span>■ **Téléphoner avec un casque**

Vous aimeriez téléphoner en utilisant le casque.

Si vous prennez un appel à travers la touche conversation ou la touche haut-parleur quand vous êtes en mode casque, l'appel est proposé sur le casque. Au choix, l'appel peut être aussi pris en décrochant l'écouteur.

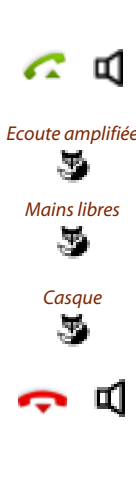

#### **Votre téléphone sonne et la diode d'avertissement clignote. Vous souhaitez prendre l'appel:**

Appuyer sur la touche de prise de ligne ou sur la touche de haut-parleur.  $\Rightarrow$  La communication est proposée via le casque.

Ecoute amplifiée Appuyer sur la touche Fox ""Ecoute amplifiée.  $\Rightarrow$  le haut-parleur du téléphone s'enclenche.

Mains libres Appuyer sur la touche Fox Mains libres.

 $\Rightarrow$  Le microphone du téléphone est enclenché, le microphone du casque est débranché.

Casque Appuyer sur la touche Fox Casque.  $\Rightarrow$  Retour à l'exploitation avec casque.

### **Mettre fin à la communication:**

Appuyer sur la touche de fin ou la touche de haut-parleur.

#### **Notes:**

- C'est au chapitre ["Activer l'exploitation avec casque"](#page-64-0), page [65](#page-64-0) que vous apprenez comment enclencher le casque.
- Pour appeler un utilisateur, composez son numéro d'appel et appuyez ensuite la touche de prise de ligne ou de haut-parleur.
- Vous trouverez plus d'information dans le mode d'emploi de votre casque.

# <span id="page-15-0"></span>Guide de l'utilisateur

Vous apprendrez dans les paragraphes suivants la manière d'utiliser simplement et rapidement votre téléphone.

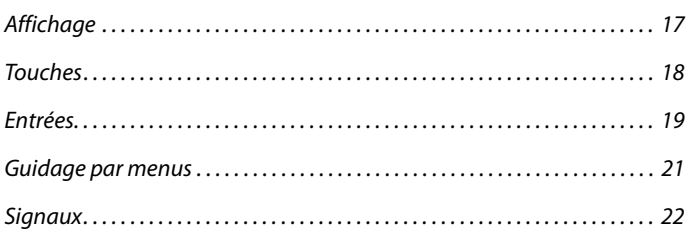

# <span id="page-16-1"></span><span id="page-16-0"></span>Affichage

## ■ **Icônes et texte de l'affichage**

En cas d'événements nouveaux, par exemple un appel en absence, un nouveau message ou si des fonctions sont activées (par exemple un renvoi d'appel), l'affichage à l'état de repos présente une icône ou un texte. Vous pouvez appeler les informations avec la touche Fox correspondante.

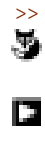

>> **Davantage de touches Fox disponibles:** Appuyer sur la touche Fox>>.

> **Appeler des informations de détail:** Appuyer sur la touche de navigation droite.

 $\mathcal{L}$ ă.

**Fonction activée:** La fonction activée ou le réglage sélectionné est signalé par une coche.

Fin **Effacer le texte de l'affichage:** Appuyer sur la touche Fox Fin.  $\Rightarrow$  l'affichage revient à l'état de repos, la fonction reste activée.

# <span id="page-17-1"></span><span id="page-17-0"></span>Touches

## ■ **Appuyer sur la touche**

Il y a différentes manières d'actionner une touche. Ceci dépend du type de touche et du contexte d'utilisation. Des exemples sont reproduits ci-après:

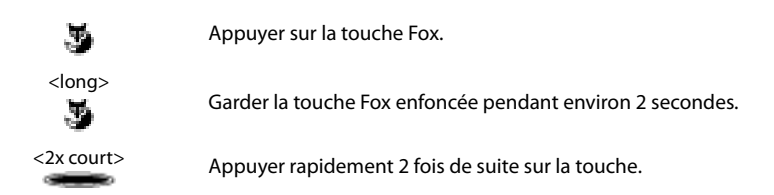

## ■ **Emploi de la touche Fox**

La touche Fox est associée à des fonctions variables, indiquées au dessus de la touche.

Plusieurs contacts sont situés en dessous de la touche Fox large, raison pour laquelle il faut appuyer sur la touche exactement sous la fonction voulue.

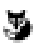

Appuyer sur la touche Fox à la position où l'affichage présente la fonction désirée.

## ■ **Utiliser le module d'extension Aastra M535**

Les touches configurables du module d'extension Aastra M535<sup>[\[a\]](#page-83-0)</sup> peuvent être utilisées comme les autres touches configurables. De plus, les extensions suivantes sont possibles:

- si vous enlever un Aastra M535, ou si vous modifiez l'ordre des modules d'extension raccordés, la configuration des touches reste inchangée.
- Le Contraste affichage M535 s'applique à tous les modules d'extension Aastra M535 raccordés.
- Le Réglage de l'éclairage pour l'affichage de l'Aastra M535 est lié à celui du téléphone.
- L'Aastra M535 comporte 3 niveaux de chacun 15 touches configurables.

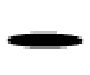

#### **Touche de commutation:**

Permet de changer entre les 3 vues. A chaque fois, appuyez brièvement 1 x pour afficher le niveau suivant.

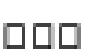

#### **Voyants DEL:**

Indique le niveau activé.

 $\Rightarrow$  Si par exemple vous vous trouvez sur le niveau 3 du module d'extension Aastra M535 et si une action a lieu sur le niveau 1, cette action sera signalée par la diode clignotante rouge en position 1.

## <span id="page-18-1"></span><span id="page-18-0"></span>Entrées

## ■ **Entrer des chiffres**

Les touches de numérotation vous permettent d'entrer les chiffres 0 à 9.

## ■ **Entrer des lettres**

Les touches de numérotation vous permettent aussi d'entrer des lettres et des caractères spéciaux. Les touches de numérotation sont alors associées à plusieurs caractères.

Vous devez être en mode texte pour pouvoir entrer des lettres avec les touches de numérotation. Ce mode est automatiquement activé lorsque le téléphone attend une entrée de texte. Vous pouvez commuter entre l'entrée de chiffres et de lettres en cours de saisie.

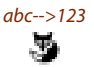

abc-->123 **Commuter en mode texte entre l'entrée de chiffres et l'entrée de lettres:** Appuyer sur la touche fox abc-->123 resp. 123-->abc.

## ■ **Touches de numérotation**

Les touches de numérotation sont associées aux caractères suivants. Appuyez alors sur la touche de numérotation correspondante jusqu'à ce que le caractère désiré apparaisse.

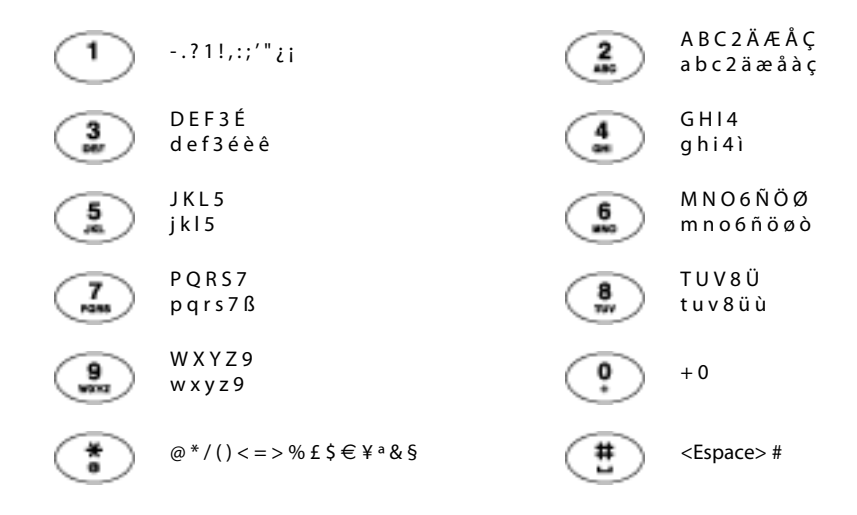

## ■ **Changer entre majuscules/minuscules**

Vous êtes en mode texte et souhaitez entrer des majuscules ou des minuscules.

L'écriture en majuscules est automatiquement active lors de la saisie de la première lettre. La saisie commute ensuite automatiquement en minuscules. Vous pouvez changer manuellement entre majuscules et minuscules avec la touche Fox.

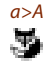

a>A **Commuter en mode texte entre l'entrée en majuscules et en minuscules:** Appuyer sur la touche fox  $a > A$  resp.  $A > a$ .

## ■ **Corriger l'entrée**

Vous avez entré un chiffre ou un caractère incorrect. Vous pouvez soit effacer caractère par caractère, soit annuler toute l'entrée.

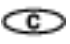

**Effacer le dernier caractère:**

Appuyer sur la touche de correction.

**Note:**

La touche de navigation vous permet de rechercher de manière sélective le caractère incorrect.

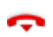

**Terminer l'entrée sans la sauvegarder:**  appuyer sur la touche de FIN.

## ■ **Déplacer le point d'insertion**

Vous aimeriez naviguer jusqu'à un caractère donné pour une entrée ou une correction.

Vous pouvez, avec la touche de navigation, déplacer le point d'insertion vers la gauche ou vers la droite.

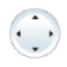

Déplacer le point d'insertion avec la touche de navigation horizontale.

# <span id="page-20-1"></span><span id="page-20-0"></span>Guidage par menus

## ■ **Entrée dans le menu**

Le téléphone est à l'état de repos:

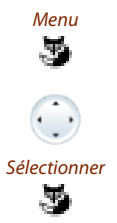

Menu Appuyer sur la touche Fox Menu.<br>
Appuyer sur la touche Fox Menu.  $\Rightarrow$  La première rubrique de menu s'affiche.

Parcourir les entrées du menu avec la touche de navigation verticale.

Sélectionner Appuyer sur la touche Fox Sélectionner.<br> $\Rightarrow$  Entrée dans le menu affiché ➯ Entrée dans le menu affiché

## ■ **Naviguer avec la touche de navigation**

La touche de navigation vous permet d'appeler la rubrique de menu de votre choix avec encore plus de facilité et d'efficacité. Vous pouvez consulter verticalement et horizontalement les diverses rubriques de menu.

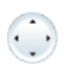

#### **Touche de navigation horizontale:**

A gauche: reculer dans le menu. A droite: ouvrir le menu affiché, avancer dans le menu, appeler des informations de détail.

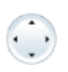

### **Touche de navigation verticale:**

En bas: Ouvrir les *Réglages*, descendre dans la liste. En haut: Ouvrir Fonctions actives, remonter dans la liste.

## ■ **Annuler les dernières opérations d'utilisation**

Vous pouvez interrompre comme suit les étapes d'utilisation:

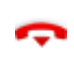

**Terminer l'entrée sans la sauvegarder:** appuyer sur la touche de FIN.

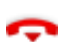

**Dans le menu, retour à l'état de repos:** appuyer sur la touche de FIN.

## ■ Autres possibilités de navigation

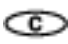

**Reculer dans le menu:** Appuyer sur la touche de correction.

## ■ **Désactiver les fonctions actives**

Vous pouvez à nouveau désactiver toutes les fonctions actives (p. ex. renvoi d'appel, verrouillages).

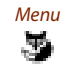

Appuyer sur la touche Fox Menu.

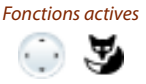

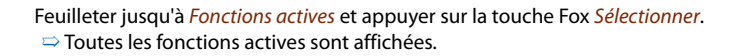

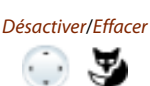

Désactiver ou Effacer la fonction désirée. ➯ La fonction est désactivée.

# <span id="page-21-1"></span><span id="page-21-0"></span>**Signaux**

## ■ Signification de la diode d'avertissement

Selon la situation, les diodes d'avertissement clignotent ou luisent.

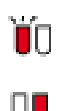

**La diode gauche clignote :** ➯ Le téléphone sonne.

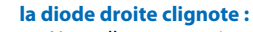

 $\Rightarrow$  Nouvelle messagerie vocale, message ou rappel reçu.

# <span id="page-22-0"></span>Téléphoner avec des fonctions de confort

Vous apprendrez à connaître dans les paragraphes suivants les fonctions de confort offertes par votre téléphone pour maîtriser avec élégance diverses situations quotidiennes.

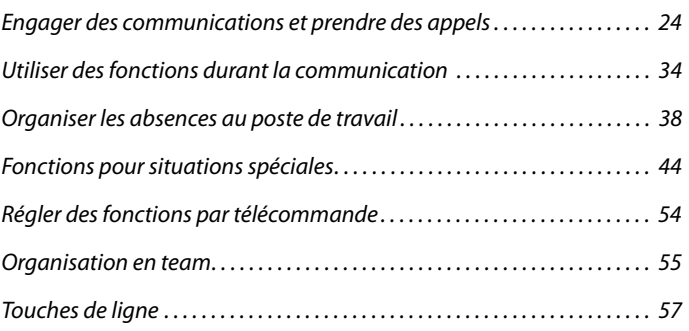

# <span id="page-23-1"></span><span id="page-23-0"></span>Engager des communications et prendre des appels

Vous apprendrez dans ce paragraphe quelles sont les autres possibilités que vous offre votre téléphone pour engager une communication.

## ■ **Numérotation par le nom - Numérotation rapide**

Vous souhaitez appeler un utilisateur par le biais de son nom.

Condition préalable : Le nom, y compris le numéro d'appel correspondant, est enregistré dans un annuaire du système ou dans un annuaire téléphonique externe raccordé.

En numérotation rapide, les touches de numérotation ne doivent être actionnées qu'une seule fois par lettre, bien que plusieurs lettres soient associées à une touche. Un algorithme efficace garantit des résultats de recherche rapides.

Vous devez séparer le nom et le prénom par un espace (touche **#**), par exemple "no s" (6 6 **#** 7) pour Nobel Stefan. Demandez à votre responsable système si vous devez commencer par entrer les premières lettres du nom ou celles du prénom.

#### **Notes:**

- En numérotation rapide, vous devez appuyer sur la touche **\*** ou 0 avant d'entrer la première lettre pour pouvoir effectuer une recherche dans un annuaire téléphonique externe.
- Le délai de réaction peut varier fortement selon la taille et le nombre d'annuaires personnels raccordés.

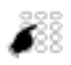

Pour les premières lettres du nom recherché, appuyer 1x sur chaque touche de numérotation correspondante.

➯ L'affichage présente le chiffre correspondant à chaque lettre, par exemple un "6" pour la lettre "n".

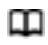

Appuyer sur la touche d'annuaire personnel.  $\Rightarrow$  Le téléphone cherche les utilisateurs correspondants.

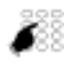

Entrer éventuellement d'autres lettres jusqu'à ce que l'utilisateur ou une liste s'affiche.

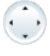

Passer la liste en revue jusqu'à ce que l'utilisateur recherché soit affiché. Sélectionner l'acheminement d'appel souhaité.<sup>[c]</sup>

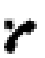

Décrocher le combiné.  $\Rightarrow$  Le numéro d'appel affiché est composé.

## ■ **Numéroter à partir de l'annuaire personnel**

Vous désirez rechercher directement dans un des annuaires personnels raccordés.

Vous devez séparer le prénom et le nom par un espace, par exemple "no s" pour Nobel Stefan. Demandez à votre responsable système si vous devez commencer par entrer les premières lettres du nom ou celles du prénom.

C'est au chapitre ["Créer une nouvelle entrée d'annuaire téléphonique",](#page-70-1) page [71](#page-70-1) que vous apprenez à créer un nouveau contact dans votre annuaire personnel.

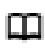

Appuyer sur la touche d'annuaire personnel.

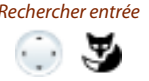

Rechercher entrée Feuilleter jusqu'à Rechercher entrée et appuyer sur la touche Fox Sélectionner. Entrer les premières lettres du nom recherché (prénom et nom séparés par un espace) jusqu'à ce que l'utilisateur ou une liste s'affiche. **Notes:**

- La saisie alphabétique est automatiquement active.
- Vous entrez les espaces avec la touche **#**.

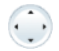

Passer la liste en revue jusqu'à ce que l'utilisateur recherché soit affiché. Sélec-tionner l'acheminement d'appel souhaité.<sup>[\[c\]](#page-83-1)</sup>

Décrocher le combiné.

➯ Le numéro d'appel affiché est composé.

#### **Notes:**

- Le fait d'écrire en minuscules ou majuscules et les caractères spéciaux n'ont aucune incidence sur la recherche.
- Si le téléphone ne trouve aucun utilisateur ad hoc, l'affichage contient Liste vide.

## ■ **Numéroter depuis des annuaires personnels externes**

Si vous sélectionnez Recherche avancée, vous pouvez effectuer une recherche directement dans les annuaires téléphoniques externes raccordés. Cette fonction ne vous est pas proposée si aucun annuaire personne externe n'est raccordé.

Vous devez séparer le nom, le prénom et le lieu par un espace, par exemple "no s so" pour Nobel Stefan Soleure. Demandez à votre responsable système si vous devez commencer par entrer les premières lettres du nom ou celles du prénom.

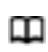

Appuyer sur la touche d'annuaire personnel.

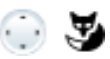

Recherche avancée Feuilleter jusqu'à Recherche avancée et appuyer sur la touche Fox Sélectionner. Entrer les premières lettres du nom recherché (prénom et nom séparés par un espace).

- **Notes:**
- La saisie alphabétique est automatiquement active.
- Vous entrez les espaces avec la touche **#**.

Entrer au besoin les premières lettres du lieu (nom et lieu séparés par un espace) jusqu'à ce que l'utilisateur ou une liste s'affiche.

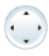

Passer la liste en revue jusqu'à ce que l'utilisateur recherché soit affiché.

Décrocher le combiné.

➯ Le numéro d'appel affiché est composé.

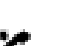

- **Notes:** • Le fait d'écrire en minuscules ou majuscules et les caractères spéciaux n'ont aucune incidence sur la recherche.
- Vous devez toujours entrer des parties du prénom et du nom, et éventuellement du lieu, lors de recherche dans des annuaires personnels externes.

## ■ **Numérotation depuis la liste d'appels en absence**

Vous souhaitez rappeler un utilisateur qui a essayé de vous appeler.

Votre téléphone enregistre automatiquement le numéro d'appel de cet utilisateur dans une liste d'appels et l'affichage signale *Appels en absence*. Vous pouvez appeler cet utilisateur via cette liste d'appels.

La liste d'appels en absence compte au plus 10 entrées.

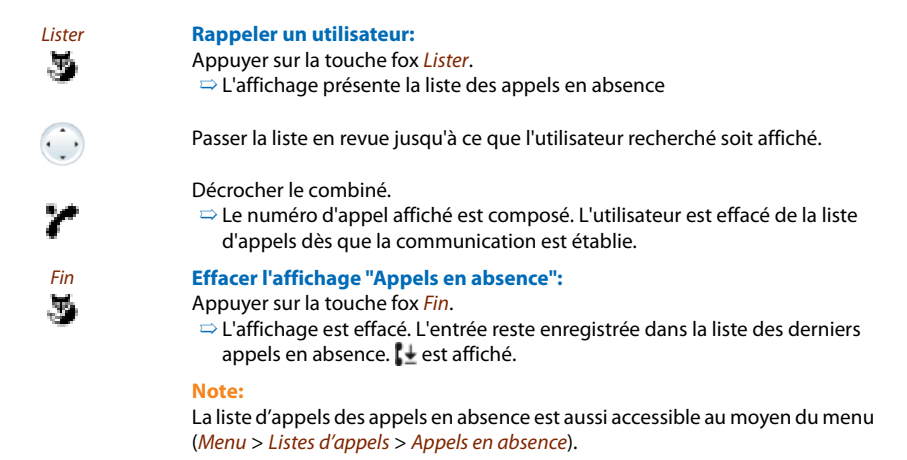

## ■ **Numérotation depuis la liste d'appels reçus**

Vous souhaitez rappeler un utilisateur dont vous aviez pris l'appel.

Votre téléphone enregistre automatiquement le numéro d'appel de cet utilisateur dans la liste d'appels. Vous pouvez rappeler l'utilisateur via cette liste d'appels.

La liste d'appels reçus compte au plus 10 entrées.

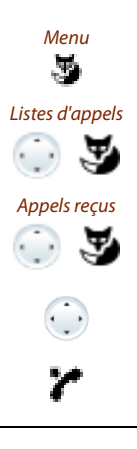

Appuyer sur la touche fox Menu.

Feuilleter jusqu'à Listes d'appels et appuyer sur la touche Fox Sélectionner.

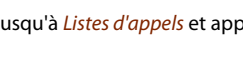

Appels reçus<br>Parcourir jusqu'à liste d'appels Appels reçus et appuyer sur la touche Fox Ok.  $\Rightarrow$  L'affichage présente la liste des dernières communications.

Passer la liste en revue jusqu'à ce que l'utilisateur recherché soit affiché.

Décrocher le combiné.  $\Rightarrow$  Le numéro d'appel affiché est composé.

## ■ **Numéroter par répétition de la numérotation**

Vous aimeriez appeler un utilisateur que vous avez déjà appelé.

Votre téléphone enregistre automatiquement dans la liste de rappel les numéros d'appel des utilisateurs que vous avez déjà appelés, et également leur nom, s'il est connu. Vous pouvez à nouveau appeler les utilisateurs via cette liste de rappel.

La liste de rappel compte au plus 10 entrées.

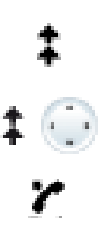

Appuyer sur la touche de répétition du numéro.  $\Rightarrow$  La liste de répétition de la numérotation s'affiche.

Appuyer plusieurs fois sur la touche de répétition d'un numéro ou sur le bas de la touche de navigation pour passer en revue les derniers numéros appelés.

Décrocher le combiné.  $\Rightarrow$  Le numéro d'appel affiché est composé.

## ■ **Numéroter avec la touche Fox préconfigurée**

Vous souhaitez appeler un utilisateur dont le numéro est enregistré sur une touche Fox.

Vous pouvez appeler l'utilisateur en appuyant sur la touche Fox à la position correspondante.

C'est au chapitre ["Configurer des touches"](#page-73-0), page [74](#page-73-0) que vous apprenez comment configurer une touche Fox.

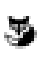

Appuyer sur la touche Fox correspondante.  $\Rightarrow$  L'affectation de la touche apparaît sur l'affichage.

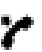

Décrocher le combiné.  $\Rightarrow$  Le numéro d'appel affiché est composé.

## ■ **Numérotation avec une touche configurable**

Vous souhaitez appeler un utilisateur dont le numéro est enregistré sur une touche configurable.

Vous pouvez appeler l'utilisateur en appuyant sur la touche correspondante.

C'est au chapitre ["Configurer des touches"](#page-73-0), page [74](#page-73-0) que vous apprenez comment configurer une touche configurable.

<1 x brièvement> **Activer la première affectation de la touche:** Appuyer 1 x sur la touche.  $\Rightarrow$  La première affectation de la touche s'affiche.

## Téléphoner avec des fonctions de confort

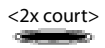

#### <2x court> **Activer la première affectation de la touche:** Appuyer brièvement 2 x sur la touche.

➯ La seconde affectation de la touche s'affiche.

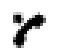

Décrocher le combiné. ➯ Le numéro d'appel est composé.

## ■ **Demander un rappel**

Vous aimeriez parler avec un utilisateur. Cet utilisateur est occupé ou ne répond pas. Les rappels peuvent être effectués vers des utilisateurs internes et externes. Les opérateurs réseau ne supportent pas tous cette fonction.

Vous pouvez activer un rappel automatique si l'utilisateur est occupé. Dans ce cas, votre téléphone sonne dès que l'utilisateur a terminé sa communication. Si vous décrochez alors le combiné, l'utilisateur est appelé directement.

Vous pouvez également demander un rappel si l'utilisateur ne répond pas. L'utilisateur reçoit alors sur son affichage un message lui signalant votre demande de rappel.

> **Vous avez appelé l'utilisateur et entendez la tonalité d'occupation ou la tonalité de retour d'appel.**

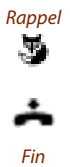

Ŧ,

Rappel **Activer le rappel:**

Appuyer sur touche Fox Rappel.

Raccrocher le combiné.  $\Rightarrow$  L'affichage indique Appel attendu.

#### Fin **Retour à l'état de repos:**

Appuyer sur la touche fox Fin.  $\Rightarrow$  Le rappel reste activé. **Note:**

Tant que l'appel n'est pas pris ou n'a pas été effacé par le système, il est enregistré dans le Menu > Fonctions actives.

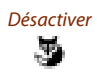

#### Désactiver **Désactiver le rappel:**

Appuyer sur la touche fox Désactiver.  $\Rightarrow$  Le rappel est désactivé.

#### **Note:**

Vous ne pouvez avoir qu'un seul rappel activé à la fois, respectivement un seul rappel de votre part peut être en attente. Votre rappel sera automatiquement effacé par le système après environ 30 minutes.

## ■ **Répondre au rappel**

Un utilisateur vous prie de le rappeler. Vous le remarquez au fait que la diode d'avertissement est allumée à l'état de repos. L'affichage contient Demande rappel.

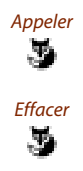

## Appeler **Répondre au rappel:**

Appuyer sur la touche fox Appeler. ➯ Le numéro d'appel est composé.

Effacer **Effacer un rappel[\[a\]](#page-83-0):** 

Appuyer sur la touche fox **Effacer**.  $\Rightarrow$  Le rappel est effacé.

#### **Note:**

Tant que le rappel n'est pas pris ou n'a pas été effacé par le système, il peut être traité via le menu > Fonctions actives > Touche fox Effacer ou Répondre.

## ■ Signal d'appel chez un utilisateur interne

Vous aimeriez parler avec un utilisateur interne. Cet utilisateur est occupé.

Suite à votre signal d'appel, l'utilisateur entend une tonalité d'appel en attente, alors que votre numéro d'appel ou votre nom apparaît sur son affichage. L'utilisateur peut prendre ou rejeter votre appel.

Condition préalable : La fonction Signal d'appel ne doit pas être bloquée chez l'utilisateur interne (configuration, voir chapitre ["Ne pas déranger/Signal d'appel /Intrusion/Communica](#page-69-1)[tion d'interphone/Renvoi d'appel",](#page-69-1) page [70](#page-69-1)).

Demandez au responsable de votre système si la fonction Signal d'appel est autorisée dans le système.

J.

#### Signal d'appel **L'utilisateur est occupé:**

Appuyer sur la touche fox Signal d'appel.  $\Rightarrow$  La tonalité de numérotation retentit.

#### **Note:**

Si l'utilisateur rejette le désir de communication ou si le signal d'appel n'est pas possible, la communication est, en fonction de la configuration du système, .<br>soit coupée (tonalité d'occupation)<sup>[a]\_[c]</sup>, soit renvoyée à une destination préconfigurée <sup>[c]</sup>.

## ■ **Répondre au signal d'appel**

Vous êtes en communication et entendez la tonalité d'appel en attente. Quelqu'un souhaite vous parler d'urgence.

Vous pouvez prendre l'appel le renvoyer ou le rejeter.

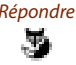

#### Répondre **Prendre l'appel:**

Appuyer sur la touche fox Répondre.

➯ 1. L'interlocuteur est en attente. Vous êtes connecté avec l'émetteur du signal d'appel.

#### **Note:**

Vous trouverez des informations plus détaillées sur la manière d'aller et de venir entre les interlocuteurs ou d'établir une conférence dans le chapitre ["Va-et-vient entre le partenaire de double-appel et l'interlocuteur courant",](#page-34-0) page [35](#page-34-0) resp. le chapitre ["Tenir une conférence",](#page-34-1) page [35.](#page-34-1)

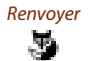

## Renvoyer **Renvoyer un appel:**

Appuyer sur la touche fox Renvoyer.

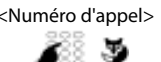

<Numéro d'appel> Entrer le numéro d'appel de l'utilisateur et confirmer avec la touche Fox Ok.  $\Rightarrow$  L'auteur du signal d'appel est renvoyé.

#### **Note:**

Vous pouvez également rechercher le numéro d'appel de l'utilisateur désiré dans l'annuaire personnel, dans la liste de répétition de la numérotation ou dans une liste d'appels.

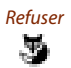

#### Refuser **Refuser l'appel:**

Appuyer sur la touche fox Refuser.

 $\Rightarrow$  Toujours connecté au premier interlocuteur. Selon la configuration du système, l'appelant entend la tonalité d'occupation <sup>[a]\_[c]</sup> ou est renvoyé à une destination préconfigurée<sup>[\[c\]](#page-83-1)</sup>.

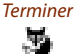

#### Terminer **Mettre fin à la communication en cours:**

Appuyer sur la touche Fox Terminer.

 $\Rightarrow$  1. Communication terminée. Vous êtes connecté avec l'émetteur du signal d'appel.

## ■ **Commencer une communication d'interphone**

Vous voulez vous adresser à des utilisateurs internes directement par haut-parleur, le cas échéant, sans attendre une réponse (comme avec une installation d'intercommunication).

Condition préalable : La fonction Communication d'interphone ne doit pas être bloquée chez l'utilisateur interne (configuration, voir chapitre ["Ne pas déranger/Signal d'appel /Intrusion/](#page-69-1) [Communication d'interphone/Renvoi d'appel",](#page-69-1) page [70\)](#page-69-1).

r Interphone <Destination>

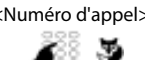

Décrocher le combiné.

Appuyer sur la touche fox Interphone.

Choisir la destination (Utilisateur ou Groupe) et confirmer avec la touche Fox Ok.

<Numéro d'appel> Entrer le numéro d'appel et le confirmer avec la touche fox Ok.

➯ L'utilisateur souhaite entendre un signal sonore l'avertissant de la communication d'interphone. L'affichage indique *Interphone à*: Vous pouvez parler.

#### **Note:**

Vous pouvez également rechercher le numéro d'appel de l'utilisateur désiré dans l'annuaire personnel, dans la liste de répétition de la numérotation ou dans une liste d'appels.

#### **Ou:**

Vous pouvez aussi démarrer la communication d'interphone via le Menu > Fonctionnalités d'appel > Interphone > Utilisateur /Groupe .

## ■ **Recevoir une communication d'interphone**

Après une tonalité d'avertissement, vous êtes appelé via votre haut-parleur.

Vous pouvez interrompre la communication d'interphone ou la poursuivre sous forme de communication téléphonique.

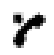

**Poursuivre la communication d'interphone sous forme de communication téléphonique :**

Décrocher le combiné.

 $\Rightarrow$  Vous êtes en communication avec la personne qui a initié la communication d'interphone.

#### **Note:**

Si la communication d'interphone est établie vers un groupe, tous les autres destinataires de la communication d'interphone seront exclus.

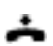

**Interrompre la communication d'interphone :** appuyer sur la touche de FIN.

## ■ **Appel privé avec code personnel**

Vous aimeriez effectuer un appel privé depuis votre téléphone ou depuis un téléphone tiers.

Grâce à votre code personnel, vous pouvez utiliser n'importe quel téléphone pour effectuer un appel externe avec vos réglages personnels, même si ce téléphone est verrouillé pour les communications externes. L'appelé voit sur son affichage votre numéro d'appel personnel et non celui du téléphone que vous êtes en train d'utiliser. Les taxes occasionnées vous seront imputées.

Le numéro d'appel composé n'est pas enregistré dans la liste de répétition de la numérotation.

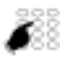

- 1. Entrer **#**46 suivi de votre numéro d'appel interne.
- 2. Entrer votre code personnel.
- 
- 3. Entrer directement le numéro d'appel externe, sans indicatif de sortie réseau.
- $\Rightarrow$  Le téléphone est déverrouillé. L'utilisateur externe est appelé.

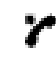

Décrocher le combiné.

#### **Note:**

Le réglage d'usine "0000" n'est pas accepté. Modifiez le code personnel d'abord comme décrit au chapitre ["Modifier le code personnel",](#page-66-0) page [67](#page-66-0) ou avec la procédure **\***47 (voir "User's Guide \*/# Procedures"). Si vous avez oublié votre code personnel, le responsable du système peut le réinitialiser à sa valeur d'usine.

# <span id="page-33-1"></span><span id="page-33-0"></span>Utiliser des fonctions durant la communication

Vous apprendrez dans ce paragraphe quelles sont les possibilités que vous offre votre téléphone pendant que vous êtes en communication.

## ■ **Double-appel pendant la communication**

Vous aimeriez, sans perdre votre interlocuteur au bout du fil, appeler brièvement un autre utilisateur. Vous aimeriez ensuite reprendre la conversation avec votre premier interlocuteur.

La fonction de *Double-appel* vous permet, pendant une communication, d'appeler un autre utilisateur et, en même temps, de garder votre interlocuteur en attente. Les doubles-appels peuvent être effectués vers des utilisateurs internes et externes.

## Double-appel **Vous êtes en communication:**

Appuyer sur la touche fox Double-appel.

Entrer le numéro d'appel du partenaire du double-appel.  $\Rightarrow$  Le partenaire du double-appel est appelé, le 1er interlocuteur est en attente.

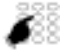

#### **Note:**

Vous pouvez également rechercher le numéro d'appel de l'utilisateur désiré dans l'annuaire personnel, dans la liste de répétition de la numérotation ou dans une liste d'appels.

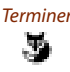

#### Terminer **Terminer le double-appel:**

Appuyer sur la touche de fin ou Touche Fox Terminer. ➯ Vous êtes à nouveau connecté avec votre premier interlocuteur.

#### **Notes:**

- Si votre interlocuteur de double-appel a raccroché le combiné et que vous raccrochez vous aussi par mégarde, une sonnerie continue retentit pendant 10 secondes et vous signale l'interlocuteur en attente. Vous êtes à nouveau relié à votre 1er interlocuteur si vous actionnez la touche de prise de ligne pendant que retentit la sonnerie continue.
- Si l'autre utilisateur ne répond pas, vous pouvez interrompre le double-appel avec touche FoxTerminer et reprendre la première communication.

## <span id="page-34-0"></span>■ Va-et-vient entre le partenaire de double-appel et l'interlocuteur courant

Vous parlez avec un partenaire de double-appel et gardez votre premier interlocuteur en attente. Vous souhaitez passer de l'un à l'autre et vice-versa.

La fonction va-et-vient vous permet, dans un double-appel, de commuter entre le partenaire de double-appel et l'interlocuteur courant en maintien. Le va-et-vient est possible avec des utilisateurs internes et externes. Le va-et-vient est aussi possible entre des participants à une conférence en tant que groupe et un partenaire de double-appel.

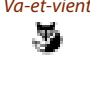

#### Va-et-vient **Va-et-vient:**

Appuyer sur la touche fox Va-et-Vient.

 $\Rightarrow$  L'interlocuteur de la communication change. L'autre interlocuteur est en attente.

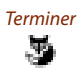

#### Terminer **Terminer la communication actuelle:** Appuyer sur la touche fox Terminer. ➯ Partenaire courant déconnecté Vous êtes connecté au partenaire en attente.

## <span id="page-34-1"></span>■ **Tenir une conférence**

Vous êtes en communication tout en gardant un autre interlocuteur en attente. Vous aimeriez également connecter l'interlocuteur en attente et établir une conférence.

La fonction de conférence vous permet de connecter un interlocuteur maintenu en l'ajoutant à la communication en cours. Vous pouvez, depuis une conférence, initier un double-appel vers un utilisateur supplémentaire. Vous pouvez aller et venir entre les abonnés de la conférence et l'interlocuteur du double-appel.

Selon le système, une conférence peut compter jusqu'à 6 membres. Vous pouvez établir une conférence avec des utilisateurs internes et externes.

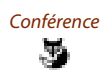

## Conférence **Connecter l'interlocuteur en attente:**

Appuyer sur touche Fox Conférence.

 $\Rightarrow$  L'interlocuteur en maintien est connecté à la conférence.

#### **Note:**

Une tonalité d'avertissement peut retentir selon la configuration du système.

#### **Quitter la conférence:**

Raccrocher le combiné. ➯ Les autres membres de la conférence restent en communication.

## ■ **Transférer l'appel de l'interlocuteur**

Vous aimeriez relier votre interlocuteur à un autre utilisateur.

La fonction de *Double-appel* vous permet de relier votre interlocuteur à un autre utilisateur. Vous pouvez relier entre eux des utilisateurs internes ou externes.

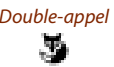

Double-appel Appuyer sur la touche fox Double-appel.  $\Rightarrow$  1. L'interlocuteur est en attente.

> Entrer le numéro d'appel de l'autre utilisateur.  $\Rightarrow$  L'autre utilisateur est appelé.

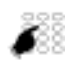

Vous pouvez également rechercher le numéro d'appel de l'utilisateur désiré dans l'annuaire personnel, dans la liste de répétition de la numérotation ou dans une liste d'appels.

#### **Connecter avec annonce:**

attendre que l'utilisateur prenne la communication. Annoncer l'interlocuteur.

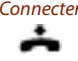

Connecter Raccrocher le combiné ou appuyer sur la touche Fox Connecter.  $\Rightarrow$  1. L'interlocuteur et l'autre utilisateur sont connectés.

#### **Note:**

**Note:**

Si l'autre utilisateur ne répond pas, vous pouvez interrompre le double-appel avec touche Fox Terminer et reprendre la première communication.

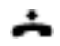

#### **Connecter sans annonce:**

Attendre la 1ère tonalité d'appel, raccrocher le combiné.  $\Rightarrow$  L'autre utilisateur est directement appelé par votre premier interlocuteur.

#### **Note:**

Rappel de communication maintenue: Si l'autre utilisateur ne répond pas, l'appel revient sur votre téléphone.
## ■ **Parquer un interlocuteur**

Vous voulez garder votre interlocuteur en attente sans que cela n'occupe un canal téléphonique.

Vous pouvez parquer localement votre interlocuteur. Un interlocuteur parqué localement ne peut être repris que depuis le téléphone sur lequel la fonction a été exécutée (vaut uniquement pour les systèmes de communication avant I7.7). Pour les systèmes de communication dès 17.7<sup>[c]</sup> l'interlocuteur peut être repris depuis chaque téléphone qui vous a été attribué.

Vous pouvez associer la fonction de parcage à une touche librement programmable (voir chapitre ["Configurer des touches",](#page-73-0) page [74\)](#page-73-0).

Parquer Appuyer sur la touche Fox Parquer. J.  $\Rightarrow$  L'interlocuteur est parqué localement,  $\boxed{\text{P}}$  s'affiche. Raccrocher le combiné. [P] **Reprendre l'interlocuteur parqué:** Appuyer sur la touche fox [P] . 3  $\Rightarrow$  Connecté en mode mains libres. **Téléphoner avec le combiné:**  Décrocher le combiné. **Notes:**

- L'affichage revient à l'état de repos avec touche Fox Fin. Votre interlocuteur reste parqué tant qu'il ne raccroche pas. Vous pouvez reprendre votre interlocuteur parqué via Menu > Fonctions actives > touche Fox [P].
- Vous trouverez la description de la procédure \*/# pour le parcage central dans le "User's Guide \*/# Procedures".

# Organiser les absences au poste de travail

Vous apprendrez dans ce paragraphe quelles sont les possibilités que vous offre votre téléphone lorsque vous souhaitez quitter votre station de travail.

**Note:**

Un renvoi d'appel vaut pour tous les terminaux raccordés [\[c\]](#page-83-0).

## ■ Organiser l'absence avec la touche d'absence

Vous quittez votre station de travail et désirez organiser votre absence.

Votre téléphone est équipé d'une touche d'absence. Celle-ci est configurée d'usine en tant que touche de renvoi d'appel. Avec la touche d'absence, vous pouvez activer un renvoi d'appel par simple pression de touche.

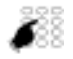

#### **Configurer la touche d'absence:**

entrer le numéro d'appel de l'utilisateur vers lequel effectuer le renvoi.

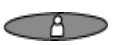

Appuyer sur la touche d'absence.  $\Rightarrow$  Le renvoi d'appel est activé, la diode est allumée.

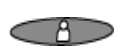

#### **Activer la dernière destination de renvoi:**

Appuyer sur la touche d'absence.  $\Rightarrow$  Le renvoi d'appel est activé, la diode est allumée.

#### **Note:**

Vous pouvez configurer la touche d'absence à votre guise, comme n'importe quelle autre touche configurable (voir chapitre ["Configurer des touches",](#page-73-0) page [74\)](#page-73-0).

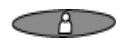

#### **Lorsque vous êtes revenu à votre poste:**

Appuyer sur la touche d'absence. ➯ Le renvoi d'appel est désactivé. Le téléphone passe à l'état de repos.

#### ■ **Renvoyer des appels (renvoi d'appel)**

Vous voulez quitter votre station de travail. Les appels qui vous sont destinés doivent être renvoyés vers une autre destination (téléphone, messagerie vocale, installation de recherche de personnes).

Vous pouvez, avec le renvoi d'appel, renvoyer les communications entrantes directement vers une autre destination.

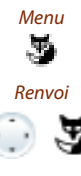

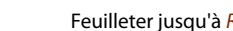

Renvoi d'appel

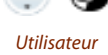

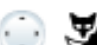

Appuyer sur la touche fox Menu.

Feuilleter jusqu'à Renvoi et appuyer sur la touche Fox Sélectionner.

Feuilleter jusqu'à Renvoi d'appel et confirmer avec la touche fox Ok.

Utilisateur Feuilleter jusqu'à Utilisateur et confirmer avec la touche Fox Ok. Entrer le numéro d'appel de l'utilisateur et confirmer avec la touche Fox Ok.  $\Rightarrow$  Le renvoi d'appel est activé.

- Vous pouvez également rechercher le numéro d'appel de l'utilisateur désiré dans l'annuaire personnel, dans la liste de répétition de la numérotation ou dans une liste d'appels.
- Si l'appel doit uniquement être renvoyé quand vous êtes déjà en communication, choisissez Renvoi sur occupation.
- Vous pouvez également faire un renvoi vers votre *messagerie vocale* (voir chapitre ["Renvoyer sur la messagerie vocale"](#page-40-0), page [41\)](#page-40-0), vers une information (voir chapitre ["Renvoyer vers un message",](#page-41-0) page [42\)](#page-41-0) ou vers un *pageur*.
- Vous pouvez à nouveau désactiver le renvoi d'appel avec Menu > Fonctions actives > Désactiver.
- Vous pouvez également activer le renvoi d'appel par commande à distance, voir chapitre ["Régler des fonctions par télécommande"](#page-53-0), page [54](#page-53-0).

## ■ **Retransmettre des appels (retransmission d'appel)**

Vous aimeriez que les appels qui arrivent à votre porte soient de plus transmis vers une autre destination.

La sonnerie retentit chez vous et à l'autre destination. C'est dans la configuration du système que l'on spécifie si la sonnerie doit retentir après une temporisation sur l'autre destination. Le premier qui décroche prend la communication. Selon la configuration du système, la retransmission d'appel peut aussi être active lorsque votre téléphone est occupé.

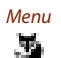

Appuyer sur la touche fox Menu.

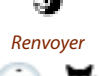

Feuilleter jusqu'à Renvoi et appuyer sur la touche Fox Sélectionner.

#### Retransmission d'appel

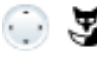

Feuilleter jusqu'à Retransmission d'appel et confirmer avec la touche fox Ok.

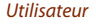

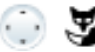

Utilisateur Feuilleter jusqu'à Utilisateur et confirmer avec la touche Fox Ok. Entrer le numéro d'appel de la destination vers laquelle renvoyer vos appels. et confirmer avec la touche fox Ok.

 $\Rightarrow$  Le renvoi d'appel est activé.

- Vous pouvez également rechercher le numéro d'appel de l'utilisateur désiré dans l'annuaire personnel, dans la liste de répétition de la numérotation ou dans une liste d'appels.
- Vous pouvez également effectuer la retransmission vers votre *messagerie* vocale (voir chapitre ["Renvoyer sur la messagerie vocale",](#page-40-0) page [41\)](#page-40-0), ou vers un pageur.
- Vous pouvez à nouveau désactiver le renvoi d'appel avec Menu > Fonctions actives > Désactiver.
- Vous pouvez également activer le renvoi d'appel par commande à distance, voir chapitre ["Régler des fonctions par télécommande",](#page-53-0) page [54.](#page-53-0)

#### <span id="page-40-0"></span>■ **Renvoyer sur la messagerie vocale**

Vous n'êtes pour l'instant pas accessible par téléphone. Un utilisateur peut vous laisser un message si vous activez le renvoi sur votre messagerie vocale.

Vous pouvez utiliser les messages d'accueil globaux ou personnels (voir chapitre ["Configurer la](#page-72-0)  [messagerie vocale"](#page-72-0), page [73](#page-72-0)).

Vous trouverez d'autres informations sur la messagerie vocale dans le "Mode d'emploi Systèmes de messagerie vocale Ascotel® IntelliGate®".

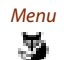

Renvoi

Appuyer sur la touche fox Menu.

Feuilleter jusqu'à Renvoi et appuyer sur la touche Fox Sélectionner.

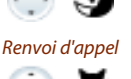

Feuilleter jusqu'à Renvoi d'appel et confirmer avec la touche fox Ok.

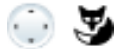

Messagerie vocale<br>
Feuilleter jusqu'à Messagerie vocale et confirmer avec la touche fox Ok.<br>  $\Rightarrow$  Le renvoi d'appel est activé.  $\Rightarrow$  Le renvoi d'appel est activé.

- Vous pouvez déterminer si votre messagerie vocale doit répondre directement (Renvoi d'appel) ou avec un délai de temporisation (Retransmission d'appel), ou uniquement si vous êtes déjà occupé au téléphone (Renvoi sur occupation).
- Vous pouvez à nouveau désactiver le renvoi d'appel avec Menu > Fonctions actives > Désactiver.
- Une nouvelle information de la messagerie vocale sera signalée par un message textuel sur l'affichage et par la diode d'avertissement allumée à l'état de repos.

## <span id="page-41-0"></span>■ **Renvoyer vers un message**

Vous n'êtes pas accessible par téléphone. Si un utilisateur interne vous appelle, il doit recevoir un message textuel. L'abonné entend la tonalité d'occupation et reçoit un message textuel sur son affichage.

Condition préalable : L'utilisateur interne a un téléphone capable de recevoir des messages textuels. Les utilisateurs dont le téléphone n'est pas à même de recevoir des messages textuels sont connectés à votre téléphone ou renvoyés vers une destination prédéfinie dans le système.

Vous pouvez directement utiliser un des textes des messages textuels conservés dans le système, l'éditer ou composer un nouveau message.

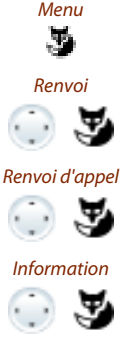

Appuyer sur la touche fox Menu.

Feuilleter jusqu'à Renvoi et appuyer sur la touche Fox Sélectionner.

Feuilleter jusqu'à Renvoi d'appel et confirmer avec la touche fox Ok.

Feuilleter jusqu'à *Information* et confirmer avec la touche Fox Ok.

<Message> Choisir un des messages textuels conservés dans le système et appuyer sur la touche Fox Sélectionner. Adapter ou compléter le texte et le confirmer avec la touche fox Ok.  $\Rightarrow$  Le renvoi d'appel est activé.

**Note:**

L'information que vous avez laissée sera désactivée si vous activez un autre renvoi d'appel.

## <span id="page-41-1"></span>■ Verrouillage de votre téléphone

Vous quittez votre station de travail et voulez empêcher quiconque de modifier les réglages de votre téléphone et vos données privées ou de téléphoner à l'extérieur avec votre appareil.

Vous pouvez verrouiller votre téléphone avec un code personnel de 2 à 10 positions. Vous pouvez modifier ceux-ci via le menu (voir chapitre ["Modifier le code personnel"](#page-66-0), page [67\)](#page-66-0) ou avec la procédure **\***47 (voir "User's Guide \*/# Procedures").

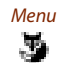

Appuyer sur la touche fox Menu.

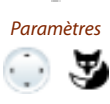

Feuilleter jusqu'à Paramètres et appuyer sur la touche Fox Sélectionner.

## Téléphoner avec des fonctions de confort

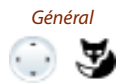

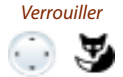

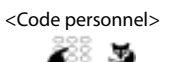

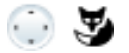

Feuilleter jusqu'à Général et appuyer sur la touche Fox Sélectionner.

Feuilleter jusqu'à Verrouiller et appuyer sur la touche fox Modifier.  $\Rightarrow$  Vous êtes invité à entrer votre code personnel.

Entrer le code personnel et le confirmer avec la touche fox Ok.

<Valeur de réglage> Choisir le genre du verrouillage et le confirmer avec la touche fox Ok.

- $\Rightarrow$  Le téléphone est verrouillé,  $\bigcap$  s'affiche.
- ➯ Pour verrouiller tous vos terminaux, exécuter la procédure **\***33**\*** <PIN> **#** (voir "User's Guide \*/# Procedures")<sup>[c]</sup>.

#### **Note:**

Vous pouvez bloquer soit uniquement la configuration (Configuration verrouillée) soit tout le téléphone (Téléphone verrouillé). Avec Téléphone verrouillé, vos données privées sont protégées des regards indiscrets et les appels externes depuis votre téléphone ne sont autorisés que dans les limites des réglages du système.

## <span id="page-42-0"></span>■ **Déverrouillage de votre téléphone**

Vous voulez déverrouiller votre téléphone.

Vous pouvez déverrouiller votre téléphone avec le code personnel. Si vous avez oublié votre code personnel, le responsable du système peut le réinitialiser à sa valeur d'usine.

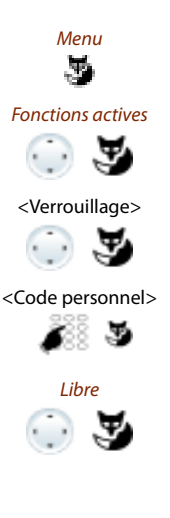

Appuyer sur la touche fox Menu.

Feuilleter jusqu'à Fonctions actives et appuyer sur la touche Fox Sélectionner.

<Verrouillage> Choisir le verrouillage désiré et appuyer sur Touche Fox Désactiver.  $\Rightarrow$  Vous êtes invité à entrer votre code personnel.

Entrer le code personnel et le confirmer avec la touche fox Ok.

Libre Feuilleter jusqu'à Libre et confirmer avec la touche fox Ok.  $\Rightarrow$  Le téléphone est déverrouillé.

➯ Pour déverrouiller tous vos terminaux, exécuter la procédure **#**33**\*** <PIN> **#** (voir "User's Guide \*/# Procedures")<sup>[c]</sup>.

# Fonctions pour situations spéciales

Vous apprendrez dans ce paragraphe quelles sont les possibilités que vous offre votre téléphone pour maîtriser également des situations qui ne relèvent pas du quotidien.

## ■ **Renvoyer l'appel pendant la phase de sonnerie**

Vous ne souhaitez pas prendre l'appel vous-même mais le renvoyer à un autre utilisateur.

Avec la fonction Renvoyer, vous pouvez renvoyer un appel pendant la phase de sonnerie vers un utilisateur interne ou externe ou bien à votre boîte de messagerie vocale.

Votre téléphone sonne et la diode d'avertissement clignote. Vous souhaitez renvoyer l'appel.

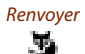

Appuyer sur la touche fox Renvoyer.

 $\leq N$ uméro d'appel><br>
Entrer le numéro d'appel et le confirmer avec la touche fox Ok.<br>  $\geq N$  = l'annel est renvoyé à l'utilisateur souhaité ➯ L'appel est renvoyé à l'utilisateur souhaité.

#### **Notes:**

- Vous pouvez également rechercher le numéro d'appel de l'utilisateur désiré dans l'annuaire personnel, dans la liste de répétition de la numérotation ou dans une liste d'appels.
- Si l'utilisateur, sur lequel vous avez renvoyé l'appel est occupé, l'appel ne peut pas être renvoyé. Occupé apparaît sur l'affichage et votre téléphone continue à sonner.

#### ■ **Refuser l'appel pendant la phase de sonnerie**

Vous souhaitez ne pas prendre un appel.

Vous pouvez refuser un appel déjà durant la phase de sonnerie.

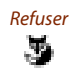

Refuser Appuyer sur la touche fox Refuser.

 $\Rightarrow$  La communication est rejetée et, selon la configuration du système, l'appelant entend la tonalité d'occupation <sup>[a]\_[c]</sup> ou est renvoyé à une destination préconfigurée<sup>[\[c\]](#page-83-0)</sup>.

#### ■ **Envoyer messages de texte**

Vous aimeriez transmettre un message écrit à un utilisateur interne.

Vous pouvez envoyer un message de texte à un utilisateur interne. Le message de texte apparaît sur l'affichage du téléphone de l'utilisateur.

Condition préalable : L'utilisateur interne a un téléphone capable de recevoir des messages.

Vous pouvez directement utiliser un des textes des messages textuels conservés dans le système, l'éditer ou composer un nouveau message.

Appuyer sur la touche fox Menu.

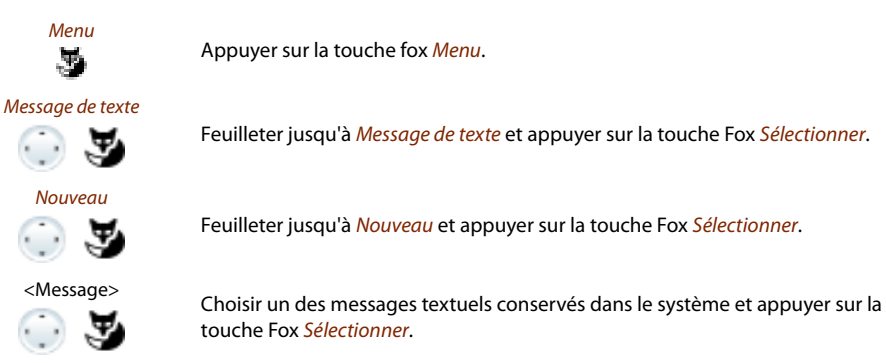

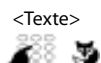

<Destination>

∡ಃಶ

Adapter ou compléter le texte et appuyer sur la touche fox Envoyer.

Feuilleter jusqu'à Nouveau et appuyer sur la touche Fox Sélectionner.

Feuilleter jusqu'à Message de texte et appuyer sur la touche Fox Sélectionner.

Choisir la destination et appuyer sur la touche Fox Sélectionner.

<Numéro d'appel> Pour un utilisateur ou un groupe: Entrer le numéro d'appel et appuyer sur la touche fox Envoyer.

 $\Rightarrow$  Le message est envoyé.

touche Fox Sélectionner.

**Note:**

Le message n'a pas pu être remis si l'affichage indique *Pas disponible*.

## ■ **Lire les messages de texte**

Votre affichage présente Nouveau message et l'icône d'enveloppe. La diode d'avertissement droite s'allume.

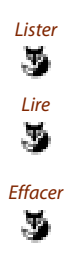

Lister Appuyer sur la touche fox Lister.<br>
⇒ L'affichage indique l'expédite ➯ L'affichage indique l'expéditeur et la date/heure du message textuel.

Lire **Lire un message:** Choisir le message désiré et appuyer sur Touche Fox Lire.  $\Rightarrow$  Consulter avec la touche de navigation les messages de plusieurs lignes.

#### Effacer **Effacer un message:**

Appuyer sur la touche fox **Effacer**.  $\Rightarrow$  Le message est effacé, le message suivant est appelé depuis la mémoire.

**Ou:** Vous pouvez aussi sélectionner le message via Menu > Message de texte > Boîte de réception et poursuivre comme décrit ci-dessus

## ■ **Reprendre un appel**

Vous entendez sonner un téléphone à proximité de vous et souhaitez intercepter l'appel.

La fonction *Intercepter* vous permet de prendre sur votre téléphone l'appel présenté sur l'appareil tiers.

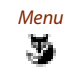

Appuyer sur touche Fox Menu.

Fonctionnalités d'appel<br>Feuilleter jusqu'à Fonctionnalités d'appel et appuyer sur la touche Fox Sélection-<br>ner. ner.

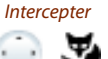

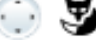

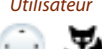

Feuilleter jusqu'à *Intercepter* et confirmer avec la touche fox Ok.

Utilisateur Feuilleter jusqu'à Utilisateur et confirmer avec la touche Fox Ok. ➯ L'affichage présente le numéro d'appel du téléphone dont vous avez intercepté un appel en dernier.

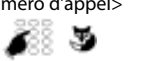

<Numéro d'appel> Entrer le numéro d'appel du téléphone dont vous voulez reprendre la communication et confirmer avec la touche fox Ok. ➯ Vous êtes connecté à l'appelant.

## ■ Activer/désactiver le mode de numérotation DTMF (numérotation en fréquen**ces)**

Vous souhaitez utiliser votre téléphone pour contrôler d'autres appareils ou pour appeler des services, par exemple consulter le répondeur téléphonique ou effectuer des opérations de Telebanking. Vous devez disposer pour cela du mode de numérotation en fréquences (DTMF).

Dans le mode DTMF chaque pression de touche génére une tonalité. Si, par exemple, vous composez un numéro d'appel pendant une communication, votre interlocuteur entend ces signaux sonores.

Vous pouvez déterminer si le mode DTMF doit être désactivé ou activé d'une manière générale (voir chapitre ["Configurer DTMF \(numérotation en fréquences\)",](#page-65-0) page [66\)](#page-65-0). Le mode de numérotation DTMF est activé d'usine.

Si le mode DTMF est désactivé de manière générale, vous pouvez l'activer et le redésactiver provisoirement pendant une communication.

#### **Vous êtes en communication et le mode DTMF est désactivé de manière générale. Vous aimeriez activer le mode DTMF à titre temporaire:**

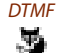

DTMF Appuyer sur la touche fox DTMF.

 $\Rightarrow$  L'affichage indique *Entrer le numéro DTMF*. Vous pouvez alors entrer les caractères DTMF.

# J.

#### Désactiver **Redésactiver le mode DTMF:**

Appuyer sur sur la touche fox Désactiver.

#### **Note:**

Le mode DTMF est désactivé automatiquement après avoir raccroché.

## ■ **Téléphonez sur un appareil tiers**

Vous aimeriez téléphoner sur un appareil tiers tout en conservant vos réglages personnels, par exemple sur le téléphone d'un collègue de travail ou d'une salle de conférence.

Vous pouvez débloquer avec vos réglages personnels un appareil tiers pour un appel interne ou externe, même si ce téléphone est bloqué pour les communications externes.

Vous pouvez débloquer le téléphone pour une communication professionnelle ou privée.

Lorsque vous avez débloqué le téléphone avec une procédure \*/# et votre code PIN, vous disposez de votre annuaire personnel.

L'appelé voit sur son affichage votre numéro d'appel personnel et non celui du téléphone que vous êtes en train d'utiliser.

Les taxes occasionnées vous seront imputées.

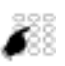

#### 1. Entrer **#**.

- 2. Entrer votre numéro d'appel interne.
- 3. Entrer votre code personnel.
	- 4. Entrer un numéro d'appel interne ou externe avec l'indicatif d'accès réseau.

Décrocher le combiné.

 $\Rightarrow$  Le numéro d'appel affiché est composé.

Une fois que vous raccrochez, vous avez encore, pendant une minute, la possibilité d'utiliser la numérotation par le nom ou l'annuaire personnel pour une nouvelle communication.

#### **Ou:**

**Note:**

- 1. Entrer **#**46 pour une communication personnelle.
- 2. Entrer votre numéro d'appel interne.
- 3. Entrer votre code personnel.

4. Entrer un numéro d'appel externe directement, sans chiffre d'accès réseau.

5. Décrocher le combiné.

 $\Rightarrow$  Le téléphone est déverrouillé, l'utilisateur externe est appelé.

#### **Note:**

Le réglage d'usine "0000" n'est pas accepté. Modifiez d'abord le code personnel (voir chapitre["Modifier le code personnel",](#page-66-0) page [67\)](#page-66-0) ou avec la procédure **\***47 (voir document "User's Guide \*/# Procedures"). Si vous avez oublié votre code personnel, le responsable du système peut le réinitialiser à sa valeur d'usine.

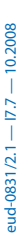

## ■ **Rechercher un utilisateur via l'installation de recherche de personnes**

Vous n'arrivez pas joindre un utilisateur interne mais vous souhaitez malgré tout lui parler.

Si le système est équipé d'une installation de recherche de personnes (IRP), vous pouvez rechercher un utilisateur interne par le biais de son pageur. L'utilisateur interne recherché peut répondre depuis n'importe quel téléphone.

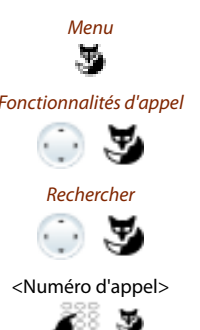

Appuyer sur la touche fox Menu.

Fonctionnalités d'appel<br>Feuilleter jusqu'à Fonctionnalités d'appel et appuyer sur la touche Fox Sélectionner.

Feuilleter jusqu'à Rechercher et confirmer avec la touche fox Ok.

<Numéro d'appel> Entrer le numéro d'appel de l'utilisateur interne recherché et confirmer avec la touche Fox Ok.  $\Rightarrow$  L'utilisateur est appelé via le pageur et reçoit votre numéro d'appel.

## ■ **Répondre au pageur**

Votre pageur sonne et affiche le numéro d'appel de l'utilisateur qui vous cherche.

Vous pouvez répondre depuis n'importe quel téléphone interne.

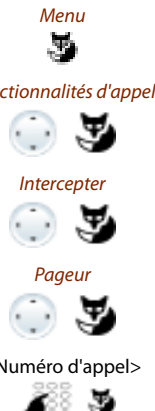

Appuyer sur la touche fox Menu.

Fonctionnalités d'appel<br>Feuilleter jusqu'à Fonctionnalités d'appel et appuyer sur la touche Fox Sélectionner.

Feuilleter jusqu'à *Intercepter* et confirmer avec la touche fox Ok.

Feuilleter jusqu'à *Pageur* et confirmer avec la touche fox Ok.

<Numéro d'appel> Entrer votre propre numéro d'appel interne et le confirmer avec la touche fox Ok.

 $\Rightarrow$  Vous êtes connecté avec l'utilisateur qui vous cherche.

#### **Note:**

Vous pouvez aussi répondre à un pageur avec la procédure **\***82.

## ■ **Répondre à la sonnerie générale**

Sur la sonnerie d'appel général, vous entendez soit votre configuration personnelle de sonnerie, soit le signal circulaire commun. Les appels dont la destination est l'appel général peuvent être signalés de manière optique ou sonore sur un équipement supplémentaire externe. L'appel peut être pris sur n'importe quel terminal.

Demandez au responsable de votre système si une sonnerie d'appel générale est installée.

Vous pouvez répondre depuis n'importe quel téléphone interne.

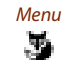

Appuyer sur la touche fox Menu.

Fonctionnalités d'appel<br>Feuilleter jusqu'à Fonctionnalités d'appel et appuyer sur la touche Fox Sélection-

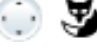

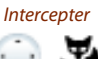

Feuilleter jusqu'à *Intercepter* et confirmer avec la touche fox Ok.

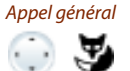

Feuilleter jusqu'à *Appel général* et confirmer avec la touche fox Ok.

మ

<Numéro d'appel> Entrer votre propre numéro d'appel interne et le confirmer avec la touche fox Ok. ➯ Vous êtes connecté avec l'utilisateur qui vous cherche.

#### **Note:**

ner.

Vous pouvez aussi répondre à un appel général avec la procédure **\***83.

## ■ **Activer/désactiver l'appel silencieux**

Vous aimeriez ne pas être dérangé par la sonnerie de votre téléphone. Vous ne voulez pas toutefois pas débrancher votre téléphone.

Alternative à la sonnerie habituelle, le téléphone propose également l'appel silencieux. La sonnerie ne retentit qu'une fois si vous avez activé l'appel silencieux.

La fonction doit être associée à une touche Fox ou de fonction (voir chapitre ["Configurer des](#page-73-0)  [touches",](#page-73-0) page [74](#page-73-0) ).

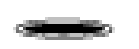

#### **Dans l'état de repos :**

Appuyer sur la touche de fonction associée à <Appel silencieux>.  $\Rightarrow \Box$ ' s'affiche.

## ■ Suppression de l'affichage du numéro d'appel chez l'appelé

Vous aimeriez empêcher qu'un appelé du réseau public voie votre numéro d'appel sur l'affichage de son téléphone.

Vous avez deux possibilités à disposition:

- Si vous voulez que le numéro d'appel ne soit jamais affiché, sélectionnez le réglage Masquer n°, permanent.
- Si vous ne voulez supprimer l'affichage de votre numéro d'appel que pour des appels donnés, sélectionnez la fonction Masquer numéro avant de composer le numéro d'appel.

La fonction doit être associée à une touche Fox ou de fonction (voir chapitre ["Configurer des](#page-73-0)  [touches",](#page-73-0) page [74](#page-73-0) ).

Vous pouvez aussi exécuter la fonction à l'aide d'une procédure \*/# (voir "User's Guide \*/# Procedures").

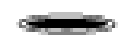

#### **Avant la communication:**

Appuyer sur la touche de fonction associée à <Masquer n°>.

- Le masquage du numéro d'appel fonctionne uniquement pour les appels externes.
- Cette fonctionnalité dépend de l'offre de prestations de votre opérateur réseau.

## ■ **Traquer les appels de harcèlement**

Vous êtes menacé ou importuné par un appel. Vous aimeriez identifier l'appelant.

Avec la fonction Capturer (MCID: Malicious Call Identification, enregistrement d'appels malveillants), l'opérateur réseau enregistre les données de communication suivantes: Votre numéro d'appel, le numéro d'appel de l'appelant ainsi que la date et l'heure de l'appel.

Le service Capturer (MCID) doit être débloqué par votre opérateur réseau. C'est lui qui vous indique comment accéder aux données de communication enregistrées.

La fonction doit être associée à une touche Fox ou de fonction (voir chapitre ["Configurer des](#page-73-0)  [touches"](#page-73-0), page [74](#page-73-0) ).

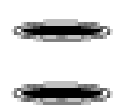

#### **Durant la communication:**

appuyer sur la touche de fonction pour Capturer (MCID).

Ne pas raccrocher à la fin de la conversation et appuyer sur la touche de la fonction associée à Capturer (MCID) pendant la tonalité d'occupation.

## ■ Acheminement d'appel personnel<sup>[c]</sup>

Vous souhaitez préciser lequel de vos terminaux doit sonner en cas d'appel entrant.

Si votre responsable système vous a installé un numéro d'appel avec plusieurs terminaux ainsi que les 5 acheminements, vous pouvez déterminer, au moyen de l'acheminement personnel, les terminaux sur lesquels un appel devra être signalé. Votre responsable système peut vous installer jusqu'à 5 acheminements. Vous ne pouvez prendre un appel qu'avec les terminaux sur lesquels l'appel est signalé. Pour plus d'informations, adressez-vous au responsable de votre système.

Vous pouvez activer un acheminement d'appel pour tous les terminaux. Si vous n'avez configuré aucun acheminement d'appel, le réglage d'usine (tous les terminaux sont appelés) est utilisé par défaut.

La fonction doit être associée à une touche Fox ou de fonction (voir chapitre ["Configurer des](#page-73-0)  [touches"](#page-73-0), page [74](#page-73-0) ).

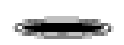

#### **Configurer un acheminement d'appel personnel:**

Configurer la touche de fonction et choisir la fonction: Acheminement d'appel personnel: activer un acheminement d'appel. Menu d'acheminement d'appel personnel: Menu d'ensemble.

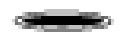

**Activer l'acheminement d'appel personnel à l'état de repos:** Appuyer sur la touche de fonction associée à <Acheminement d'appel>.  $\Rightarrow$  L'acheminement d'appel personnel est activé.

**Désactiver l'acheminement d'appel personnel à l'état de repos:** Appuyer sur la touche de fonction associée à <Acheminement d'appel>.  $\Rightarrow$  L'acheminement d'appel personnel est désactivé et le réglage par défaut

est activé. **Ou:**

Vous pouvez à nouveau le désactiveravec Menu > Fonctions actives > Désactiver Acheminement d'appel personnel.

## ■ **Ring Alone**<sup>[\[c\]](#page-83-0)</sup>

Vous souhaitez préciser lequel de vos terminaux doit retentir en cas d'appels entrants.

Si votre responsable système vous a installé un numéro d'appel avec plusieurs terminaux, vous pouvez déterminer avec Ring Alone le terminal sur lequel un appel doit être signalé de manière sonore.

Dès que vous avez activé Ring Alone sur un terminal, la sonnerie d'appel acoustique est désactivée pour tous les autres terminaux ( ). Un appel entrant est signalé sur l'affichage de tous les terminaux. Vous pouvez prendre l'appel sur chacun de vos terminaux.

**Note:**

Si vous avez à la fois activé Ring Alone et désactivé l'acheminement d'appel personnel pour un terminal, un appel entrant ne sera pas signalé de manière sonore mais uniquement sur l'affichage.

La fonction doit être associée à une touche Fox ou de fonction (voir chapitre ["Configurer des](#page-73-0)  [touches",](#page-73-0) page [74](#page-73-0) ).

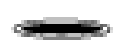

#### **Dans l'état de repos :**

Appuyer sur la touche de fonction pour <Ring Alone>.  $\Rightarrow$  Ring Alone est activé/désactivé.

# <span id="page-53-0"></span>Régler des fonctions par télécommande

Vous apprendrez dans ce paragraphe comment modifier les réglages de votre téléphone même si vous n'êtes pas à portée de votre téléphone.

Vous n'êtes pas à votre station de travail et souhaitez régler des fonctions de votre propre téléphone depuis un autre téléphone.

De nombreuses fonctions de votre téléphone peuvent être activées/désactivées à distance depuis un autre téléphone.

La commande à distance est mise en service par une procédure \*/# précise. Il faut ensuite entrer des commandes et des procédures \*/#.

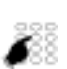

#### **Exécuter une commande à distance depuis le téléphone d'un tiers:**

- 1. Entrer la procédure **#**.
- 2. Entrer le numéro d'appel de votre téléphone.
- 3. Entrer votre code personnel.
- 4. Entrer la procédure \*/# servant à activer/désactiver la fonction souhaitée.

Décrocher le combiné.

➯ Une tonalité de confirmation retentit.

Raccrocher le combiné.

➯ La fonction est activée/désactivée.

#### **Note:**

Le réglage d'usine "0000" n'est pas accepté. Modifiez le code personnel d'abord comme décrit au chapitre ["Modifier le code personnel"](#page-66-0), page [67](#page-66-0) ou avec la procédure **\***47 (voir "User's Guide \*/# Procedures"). Si vous avez oublié votre code personnel, le responsable du système peut le réinitialiser à sa valeur d'usine.

# Organisation en team

Vous apprendrez dans ce paragraphe quelles sont les possibilités que vous offre votre téléphone pour répartir les communications au sein d'un team.

## ■ **Utiliser la touche de Team**

Vous souhaitez, vous et vos partenaires du team, être accessibles en permanence en tant que team et pouvoir vous atteindre les uns les autres aussi rapidement que possible.

Vous pouvez, par simple pression d'une touche, appeler un membre du team ou prendre un appel à sa place.

Si un partenaire du team est au téléphone, la touche de Team correspondante est allumée; vous savez ainsi quand un partenaire du team est occupé. La touche de Team clignote lorsque le partenaire du team est appelé.

Si par exemple la niveau 3 du module d'extension Aastra M535 est activé et si la touche de team du niveau 1 reçoit un appel, cet appel sera signalé par la diode clignotante rouge en position 1. Vous trouverez plus d'informations concernant le module d'extension Aastra M535 au chapitre ["Utiliser le module d'extension Aastra M535",](#page-17-0) page [18.](#page-17-0)

#### ■ **Appeler un partenaire du team**

Vous aimeriez rapidement contacter un partenaire du team.

Condition préalable : Vous avez configuré une touche configurable en tant que touche de Team et lui avez associé le numéro d'appel du partenaire du team (voir chapitre ["Configurer des tou](#page-73-0)[ches",](#page-73-0) page [74\)](#page-73-0).

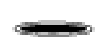

Appuyer sur la touche de Team du partenaire de team. ➯ Le numéro d'appel et, éventuellement, le nom du partenaire du team apparaissent sur l'affichage. Le partenaire du team est appelé.

## ■ **Représenter un partenaire du team**

Votre partenaire de team est appelé. La touche de team clignote. Vous savez que votre partenaire de team n'est pas disponsible et désirez prendre la communication.

Vous interceptez l'appel avec la touche de Team. Dès que vous avez pris l'appel, votre partenaire de team est libre.

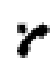

**Tant que la touche de team clignote:** Décrocher le combiné.

 $\Rightarrow$  La tonalité de numérotation retentit.

Appuyer sur la touche de team.

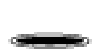

 $\Rightarrow$  Vous êtes connecté à l'utilisateur qui appelle votre partenaire de team. **Note:**

Selon la configuration d'une touche de Team, vous êtes immédiatement connecté à l'appelant de votre partenaire de team lorsque vous décrochez le combiné.

#### ■ **Commencer une communication d'interphone vers un partenaire du team**

Vous voulez communiquer une information à un partenaire du team sans attendre sa réponse.

Vous pouvez établir une communication d'interphone vers un partenaire du team avec la touche de team.

Condition préalable : La fonction Communication d'interphone ne doit pas être bloquée chez le partenaire du team (configuration, voir chapitre ["Ne pas déranger/Signal d'appel /Intrusion/](#page-69-0) [Communication d'interphone/Renvoi d'appel",](#page-69-0) page [70\)](#page-69-0).

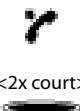

#### **Lancer une communication d'interphone à des partenaires du team:** Décrocher le combiné.

 $\Rightarrow$  La tonalité de numérotation retentit.

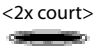

<2x court> Appuyer brièvement 2x sur la touche de Team du partenaire de team.  $\Rightarrow$  Une tonalité de confirmation retentit. L'affichage contient Comm. d'interphone à:... Vous pouvez parler.

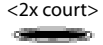

#### <2x court> **Commencer une communication d'interphone vers un partenaire du team en mode mains libres :**

Appuyer brièvement 2x sur la touche de Team du partenaire de team.

**□** Une tonalité de confirmation retentit. L'affichage contient Comm. d'interphone à:... Vous pouvez parler.

#### **Note:**

Selon la configuration d'une touche de Team, vous êtes immédiatement connecté à l'appelant de votre partenaire de team lorsque vous décrochez le combiné.

# Touches de ligne

Vous apprendrez dans ce paragraphe quelles sont les possibilités que vous offre votre téléphone lorsque votre responsable système a affecté une ou plusieurs touches configurables en guise de touches de ligne. Les touches de ligne transforment votre téléphone en sélecteur de lignes.

Une ligne a un numéro sur lequel peut arriver un appel externe ou interne. Il est possible de raccorder à cette ligne un, ou généralement plusieurs téléphones, dans une agence de voyages par exemple, tous les collaborateurs qui traitent les destinations européennes. La touche assignée à la ligne signale l'état de cette ligne sur une diode et vous permet de prendre les appels qui arrivent sur cette ligne.

Si par exemple le niveau 3 du module d'extension Aastra M535 est activé et si la touche de ligne du niveau 1 reçoit un appel, cet appel sera signalé par la diode clignotante rouge en position 1. Vous trouverez plus d'informations concernant le module d'extension Aastra M535 au chapitre ["Utiliser le module d'extension Aastra M535",](#page-17-0) page [18.](#page-17-0)

Si votre téléphone possède une ou plusieurs touches de ligne, votre touche de ligne personnelle est toujours la plus haute des touches configurables (valable uniquement pour des systè-mes de communication antérieurs à <sup>[\[b\]](#page-83-2)</sup>). Avec les systèmes de communications à partir de la version I7.6, vous pouvez choisir librement votre touche personnelle<sup>[a]</sup>.

#### ■ **Prendre un appel sur une touche de ligne**

Vous êtes appelé sur une ou plusieurs touches de ligne. La / les touche(s) de ligne clignote(nt) rapidement. Vous voulez prendre l'appel arrivant sur une touche de ligne.

Appuyer sur la touche de ligne présentant l'appel que vous désirez prendre. Si vous décrochez le combiné sans actionner de touche de ligne, vous prenez l'appel sur la ligne qui a la plus grande priorité.

Décrocher le combiné.

 $\Rightarrow$  Communication sur la ligne avec la plus grande priorité.

- **Ou:**
- Appuyer sur la touche de ligne.  $\Rightarrow$  La ligne est sélectionnée.
- Décrocher le combiné.

➯ Connexion avec la ligne sélectionnée.

#### **Notes:**

Le numéro d'appel de l'appelant s'affiche si vous appuyez sur la touche de ligne allumée pendant env. 2 secondes.

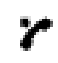

## ■ **Initier des communications via la touche de ligne**

Vous aimeriez téléphoner par le biais d'une touche de ligne.

Vous pouvez téléphoner via chaque touche de ligne libre. Chaque touche de ligne possède son propre numéro d'appel, c'est-à-dire que vous transmettez en téléphonant le numéro d'appel appartenant à la touche de ligne active.

Les taxes sont enregistrées séparément par touche de ligne.

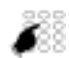

Entrer un numéro d'appel.

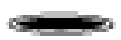

Appuyer sur une touche de ligne libre.  $\Rightarrow$  La touche de ligne s'allume. La ligne est occupée.

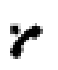

Décrocher le combiné. ➯ Le numéro d'appel est composé. **Note:**

Selon la configuration d'une touche de ligne, l'appelant est appelé directement en mode mains libres.

#### ■ **Parquer un appel sur une touche de ligne**

Vous êtes connecté avec votre interlocuteur via une touche de ligne et vous désirez le parquer.

Vous pouvez parquer votre interlocuteur sur la touche de ligne courante.

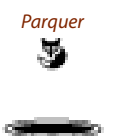

Parquer Appuyer sur la touche Fox Parquer.  $\Rightarrow$  La touche de ligne clignote lentement.

#### **Reprendre un appel parqué:**

Appuyer sur la touche de ligne correspondante. ➯ Vous êtes à nouveau connecté avec l'interlocuteur parqué.

## ■ **Changer la ligne active**

Vous êtes en communication et désirez prendre un appel sur une autre touche de ligne ou effectuer un appel.

Vous pouvez changer de ligne en appuyant sur une touche. La communication active est automatiquement parquée localement.

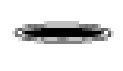

#### **Parquer la communication et changer de ligne:**

Appuyer sur la touche de ligne désirée.

 $\Rightarrow$  La communication active est parquée. La communication de la ligne composée est active.

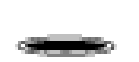

#### **Reprendre un appel parqué:**

Appuyer sur la touche de ligne correspondante. ➯ Vous êtes à nouveau connecté avec l'interlocuteur parqué.

#### **Note:**

Vous ne pouvez pas intercepter une communication entre deux autres interlocuteurs en appuyant sur la touche de ligne correspondante.

# Adapter le téléphone à ses besoins personnels

Vous apprendrez dans les paragraphes suivants comment adapter les réglages de base du téléphone à vos besoins personnels.

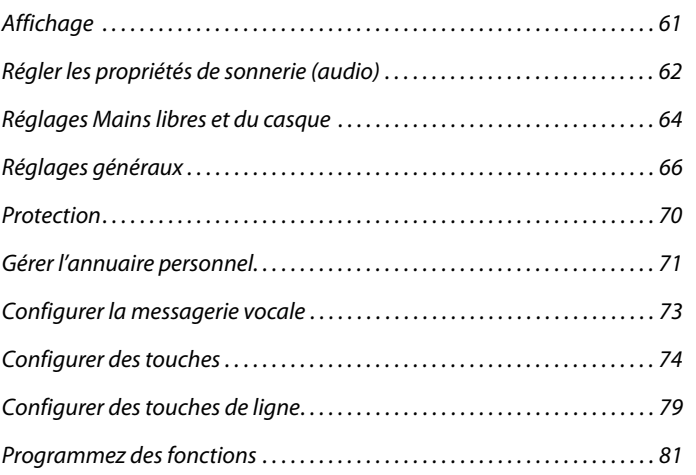

## Adapter le téléphone à ses besoins personnels

# <span id="page-60-0"></span>Affichage

Vous apprendrez dans ce paragraphe comment régler les propriétés de l'affichage.

## ■ **Régler l'affichage**

Vous trouvez que l'affichage est trop clair ou trop sombre.

Vous pouvez régler le Contraste de l'affichage.

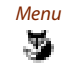

Appuyer sur la touche Fox Menu.

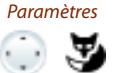

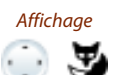

Feuilleter jusqu'à *Affichage* et appuyer sur la touche Fox Sélectionner.

Feuilleter jusqu'à Paramètres et appuyer sur la touche Fox Sélectionner.

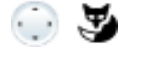

<Régl. de l'affichage> Feuilleter jusqu'au réglage désiré de l'affichage et appuyer sur la touche Fox Modifier.

 $\leq$ Valeur de réglage><br>Choisir le réglage désiré et le confirmer avec la touche fox Ok.<br> $\Rightarrow$  Le réglage est enregistré.  $\Rightarrow$  Le réglage est enregistré.

## ■ **Aastra M535-Régler l'affichage**

Vous pouvez régler le Contraste affichage M535.

Le réglage de l'éclairage pour l'affichage de l' Aastra M535 est lié à celui du téléphone.

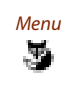

Appuyer sur la touche Fox Menu.

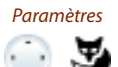

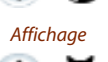

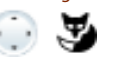

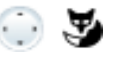

<Régl. de l'affichage> Feuilleter jusqu'au réglage désiré de l'affichage et appuyer sur la touche Fox Modifier. Choisir le réglage désiré et le confirmer avec la touche fox Ok.  $\Rightarrow$  Le réglage est enregistré.

Feuilleter jusqu'à Paramètres et appuyer sur la touche Fox Sélectionner.

Feuilleter jusqu'à *Affichage* et appuyer sur la touche Fox Sélectionner.

# <span id="page-61-0"></span>Régler les propriétés de sonnerie (audio)

Vous apprendrez dans ce paragraphe comment régler les propriétés de la sonnerie d'appel de votre téléphone.

## ■ **Régler le volume de sonnerie durant l'appel**

Vous voulez modifier le volume de la sonnerie d'appel.

Vous pouvez adapter le volume de la sonnerie d'appel pendant que le téléphone sonne.

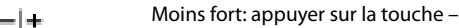

Plus fort: appuyer sur la touche +  $=$   $+$ 

## ■ **Régler le volume d'écoute pendant la communication**

Vous souhaitez modifier le volume d'écoute pendant une communication en cours.

De cette manière, vous réglez à la fois le volume de l'écouteur et celui du haut-parleur.

Le nouveau volume d'écoute est conservé même après la fin de la communication.

Moins fort: appuyer sur la touche – -14

Plus fort: appuyer sur la touche + $=$   $|+$ 

## Adapter le téléphone à ses besoins personnels

#### ■ **Régler les propriétés de sonnerie**

Vous aimeriez changer la manière de sonner de votre téléphone.

Vous pouvez régler le Volume de sonnerie, la Mélodie de sonnerie et le Rythme.

#### **Note:**

Veuillez noter que le volume de sonnerie peut diminuer, si vous n'avez pas raccordé l'Aastra 5370 à une alimentation en courant.

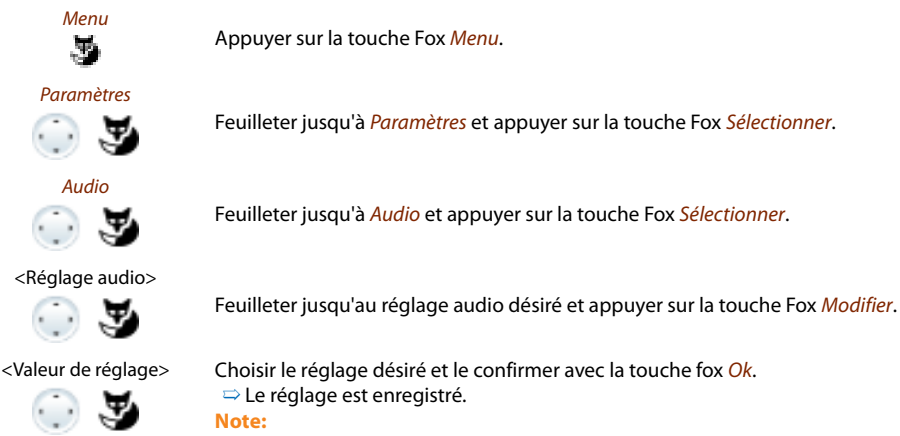

Vous pouvez écouter tous les réglages avec la touche fox Test.

# <span id="page-63-0"></span>Réglages Mains libres et du casque

Vous apprendrez dans ce paragraphe d'autres manières d'utiliser votre téléphone pour tenir des conversations.

## ■ Mains libres automatique

Vous aimeriez prendre un appel sans décrocher l'écouteur ni appuyer sur une touche.

Vous pouvez décider si votre téléphone doit activer automatiquement le dispositif mains libres après 1 sonnerie lors d'un appel interne ou immédiatement lors d'une communication d'interphone.

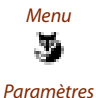

Appuyer sur la touche Fox Menu.

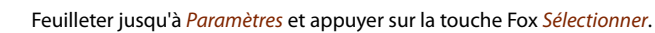

Feuilleter jusqu'à Audio et appuyer sur la touche Fox Sélectionner.

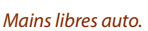

Audio

窉

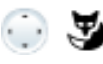

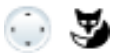

<Valeur de réglage> Choisir la valeur du réglage pour lequel le mode mains libres doit être enclenché automatiquement et confirmer avec la touche Fox Ok. ➯ Le réglage est enregistré.

Feuilleter jusqu'à Mains libres auto. et appuyer sur la touche fox Modifier.

## ■ **Activer l'exploitation avec casque**

Vous avez connecté un casque et souhaitez activer l'exploitation avec casque.

Il est possible de connecter un casque parallèlement au combiné. Vous pouvez en plus activer ou désactiver l'exploitation avec casque.

Si vous prennez un appel à travers la touche conversation ou la touche haut-parleur quand vous êtes en mode casque, l'appel est proposé sur le casque. Au choix, l'appel peut être aussi pris en décrochant l'écouteur.

Ce téléphone prend en charge des casques sans fil selon la norme DHSG, ce qui permet d'engager et de terminer une communication à partir du casque. Demandez à votre revendeur quels casques sont spécialement conçus pour ce téléphone.

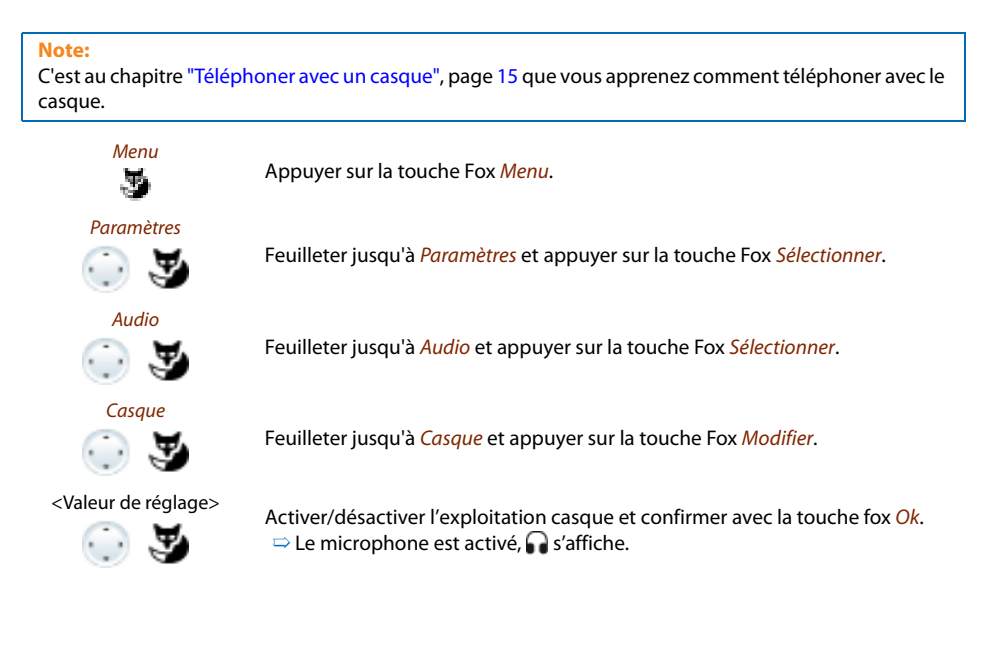

# <span id="page-65-1"></span>Réglages généraux

Vous apprendrez dans ce paragraphe comment procéder à d'autres réglages sur votre téléphone.

## ■ Sélectionner la langue

Le texte de l'affichage n'apparaît pas dans la langue que vous souhaitez.

Vous pouvez choisir une autre langue. La rubrique de menu sous laquelle vous pouvez choisir la langue est identifiée par une "\*" devant le mot désignant langue dans la langue du pays, par exemple "\*Language" pour l'anglais.

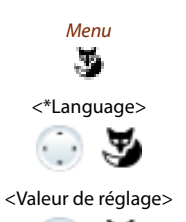

 $\cdot$  .  $\cdot$ 

Appuyer sur la touche Fox Menu.

<\*Language> Feuilleter jusqu'à \*Language et appuyer sur la touche Fox Modifier.  $\Rightarrow$  La langue réglée est affichée avec  $\Box$ .

<Valeur de réglage> Choisir la langue désirée et confirmer avec la touche Fox Ok.  $\Rightarrow$  Le texte de l'affichage apparaît dans la langue sélectionnée.

## <span id="page-65-0"></span>■ **Configurer DTMF (numérotation en fréquences)**

Vous aimeriez activer ou désactiver par défaut la numérotation en fréquences (mode transparent, DTMF) sur votre téléphone.

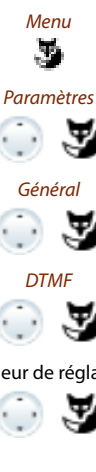

Appuyer sur la touche Fox Menu.

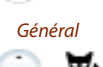

Feuilleter jusqu'à Paramètres et appuyer sur la touche Fox Sélectionner.

Feuilleter jusqu'à Général et appuyer sur la touche Fox Sélectionner.

Feuilleter jusqu'à *DTMF* et appuyer sur la touche Fox *Modifier*.

<Valeur de réglage> Activer ou désactiver DTMF et confirmer avec la touche Fox Ok.  $\Rightarrow$  Le réglage est enregistré.

## <span id="page-66-0"></span>■ **Modifier le code personnel**

Vous voulez modifier le code personnel qui vous permet de verrouiller/déverrouiller votre téléphone (voir chapitre ["Verrouillage de votre téléphone"](#page-41-1), page [42](#page-41-1) et ["Déverrouillage de votre](#page-42-0)  [téléphone"](#page-42-0), page [43](#page-42-0))

La combinaison est réglée d'usine sur "0000", mais vous pouvez choisir pour votre nouveau code personnel n'importe quelle combinaison de 2 à 10 chiffres.

Si vous avez oublié votre code personnel, le responsable du système peut le réinitialiser à sa valeur d'usine.

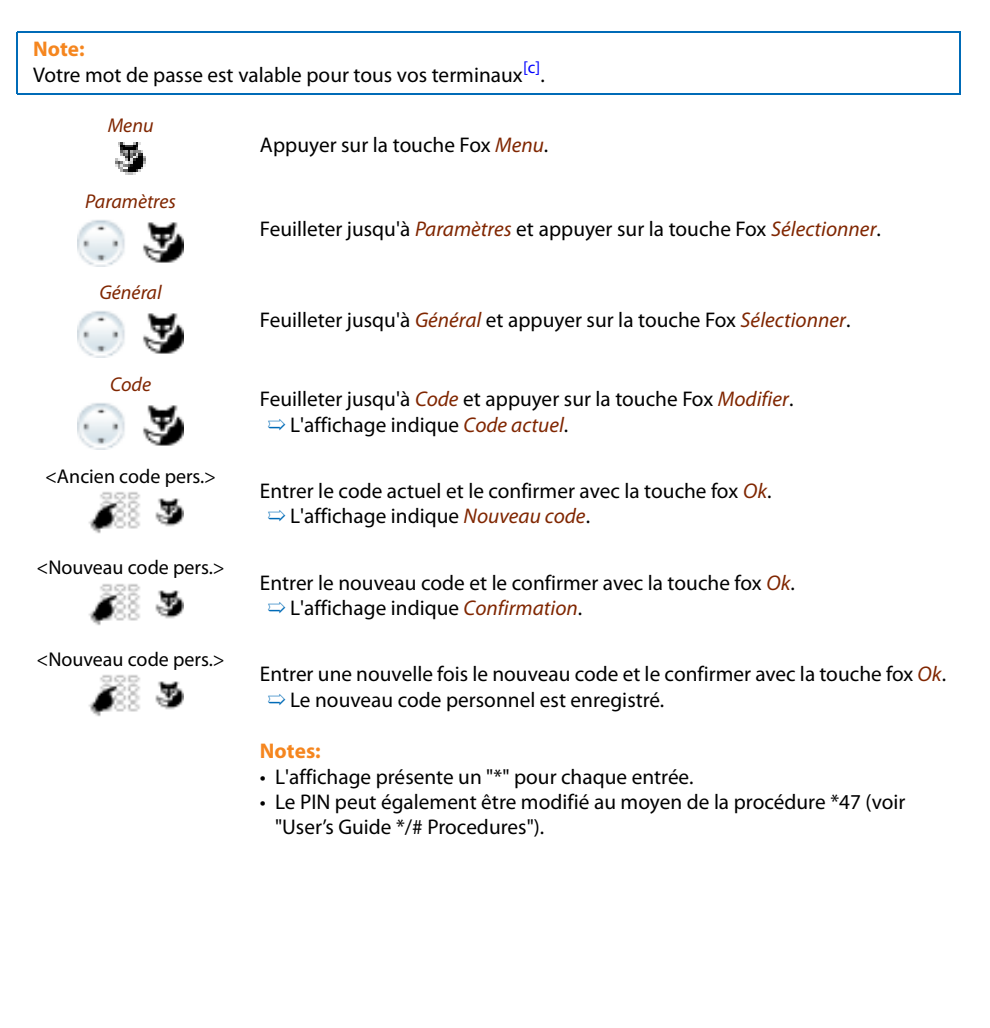

## ■ **Entrer le texte affiché à l'état de repos**

Vous voulez modifier le texte que votre téléphone affiche à l'état de repos.

En plus de la date et de l'heure, vous pouvez définir un texte personnel qui sera affiché à l'état de repos.

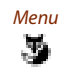

Appuyer sur la touche Fox Menu.

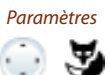

Feuilleter jusqu'à *Paramètres* et appuyer sur la touche Fox Sélectionner.

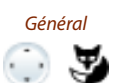

Feuilleter jusqu'à Général et appuyer sur la touche Fox Sélectionner.

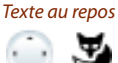

Feuilleter jusqu'à Texte au repos et appuyer sur la touche Fox Modifier.

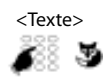

 $\leq$ Texte> Entrer le texte et confirmer avec la touche fox Ok.<br>  $\leq$  $\Rightarrow$  Le texte est enregistré.

- Le mode texte pour la saisie alphabétique est automatiquement actif.
- Vous pouvez effacer les caractères saisis par erreur avec la touche de correction.

## ■ **Identifier le système de communication**

Ce Terminal peut être raccordé à différents système de communication Aastra. Vous pouvez afficher le système auquel votre terminal est raccordé.

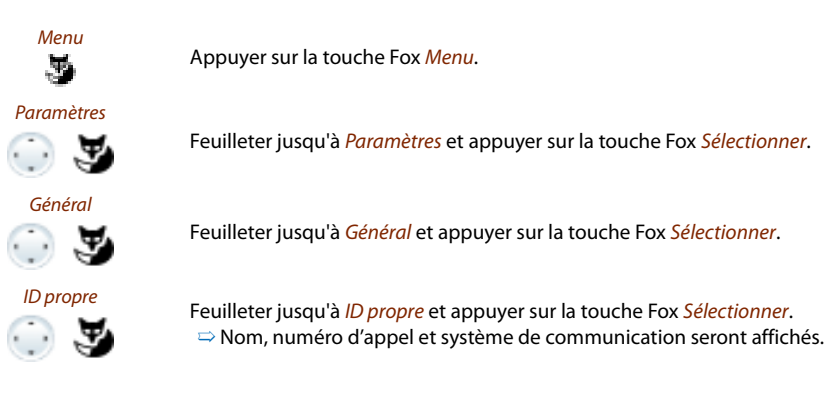

## ■ **Réglages IP locauxAastra 5370ip**

C'est dans ce menu que sont enregistrées les données IP significatives pour votre téléphone. L'entrée de ces données est protégée par mot de passe et ne peut donc être effectuée que par le responsable de votre système. Vous avez toutefois la possibilité de consulter ces données.

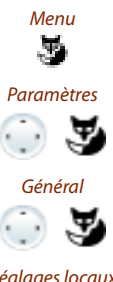

Appuyer sur la touche Fox Menu.

Feuilleter jusqu'à Paramètres et appuyer sur la touche Fox Sélectionner.

Feuilleter jusqu'à Général et appuyer sur la touche Fox Sélectionner.

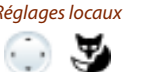

Réglages locaux Feuilleter jusqu'à Réglages locaux et appuyer sur la touche Fox Sélectionner.  $\Rightarrow$  Réglages IP pouvant être consultés.

# <span id="page-69-1"></span>**Protection**

Vous apprendrez dans ce paragraphe comment vous protéger contre certains types d'appel.

## <span id="page-69-0"></span>■ Ne pas déranger/Signal d'appel /Intrusion/Communication d'interphone/Ren**voi d'appel**

Vous souhaitez vous protéger contre certains types d'appel.

Vous pouvez procéder à un réglage de manière à ce que votre téléphone n'autorise pas ces fonctions. Demandez au responsable de votre système si ces fonctions sont autorisées dans le système.

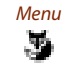

Appuyer sur la touche Fox Menu.

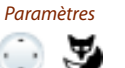

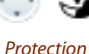

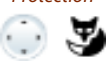

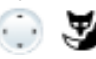

<Réglage protection> Feuilleter jusqu'au réglage de protection désiré et appuyer sur la touche Fox Modifier.

Feuilleter jusqu'à Paramètres et appuyer sur la touche Fox Sélectionner.

Feuilleter jusqu'à Protection et appuyer sur la touche Fox Sélectionner.

<Valeur de réglage> Choisir le réglage désiré et le confirmer avec la touche fox Ok.  $\Rightarrow$  Le réglage est enregistré.

#### **Note:**

Vous pouvez désactiver une protection active via Menu > Fonctions actives > touche Fox Désactiver.

# <span id="page-70-0"></span>Gérer l'annuaire personnel

Vous apprendrez dans ce paragraphe comment créer une nouvelle entrée dans l'annuaire personnel et comment modifier ou effacer une entrée de l'annuaire.

## ■ **Créer une nouvelle entrée d'annuaire téléphonique**

Vous aimeriez enregistrer vos propres numéros d'appel. Vous pouvez conserver vos numéros d'appel privés dans un annuaire personnel.

Vous avez la possibilité d'entrer plusieurs numéros d'appel pour un contact (professionnel, privé, portable)<sup>[c]</sup>. Vous pouvez spécifier un de ces numéros en tant que numéro standard, qui sera composé chaque fois que vous ne ferez pas un choix précis.

Pour qu'un numéro d'appel externe puisse être reconnu et interprété correctement par chaque système (PBX, OIP, Microsoft Outlook, TwixTel), il est conseillé de l'enregistrer au format canonique (+indicatif du pays (indicatif de zone) numéro d'appel). Actionnez la touche + pour insérer un +. Vous pouvez enregistrer les numéros d'appel dans l'un des formats suivants<sup>[\[c\]](#page-83-0)</sup>:

- 0-004132624xxxx
- 004132655xxxx
- 9-004132624xxxx
- +41 (32) 624xxxx

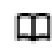

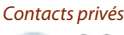

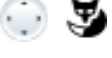

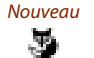

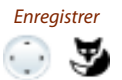

Appuyer sur la touche d'annuaire personnel.

Feuilleter jusqu'à Contacts privés et appuyer sur la touche Fox Sélectionner.

Appuyer sur la touche fox Nouveau.

Enregistrer Entrez vos données de contact (nom, professionnel, privé, portable). La touche de navigation vous permet de passer d'une entrée à l'autre. Appuyez sur la touche de fin si vous voulez terminer l'entrée sans l'enregistrer. Confirmez avec la touche fox Enregistrer. Définissez avec la touche fox Par défaut le numéro d'appel choisi comme numéro standard.

 $\Rightarrow$  Le contact est enregistré.

## ■ **Modifier une entrée de l'annuaire ou l'effacer**

Vous voulez modifier un numéro d'appel que vous avez enregistré dans votre annuaire personnel.

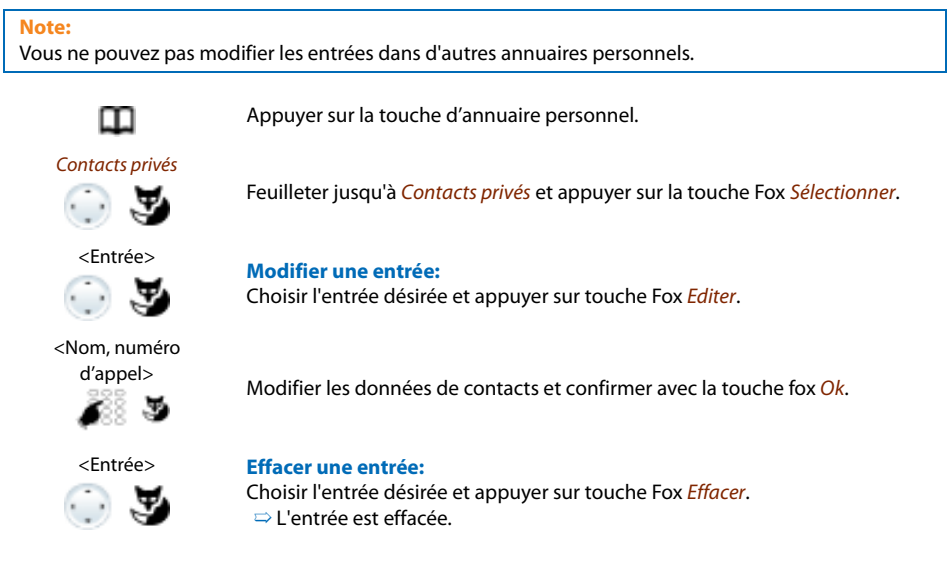

## ■ **Reprendre dans l'annuaire un numéro d'appel de la liste d'appels**

Vous souhaitez reprendre dans votre annuaire privé un numéro d'appel d'une des listes d'appels.

Vous pouvez ajouter un numéro d'appel à un contact existant ou créer un nouveau contact.

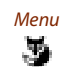

Appuyer sur la touche Fox Menu.

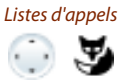

Feuilleter jusqu'à Listes d'appels et appuyer sur la touche Fox Sélectionner.

<Liste d'appels> Sélectionner la liste d'appels et l'utilisateur de votre choix et appuyer sur la touche fox Enregistrer.

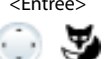

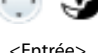

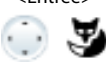

<Entrée> **Ajouter à un contact existant:**

Appuyer sur la touche fox Ajouter au contact existant, sélectionner le contact et le type de numéro désirés et confirmer avec la touche fox *Enregistrer*.

#### <Entrée> **Ajouter un nouveau contact:**

Appuyer sur la touche fox Ajouter nouveau contact, sélectionner le type de numéro désiré et confirmer avec la touche fox Enregistrer.
### Configurer la messagerie vocale

Vous apprendrez dans ce paragraphe comment régler votre messagerie vocale.

### <span id="page-72-1"></span>■ **Message d'accueil personnel**

Vous avez la possibilité d'enregistrer jusqu'à 3 différents messages d'accueil. Si aucun message d'accueil personnel n'est actif ou disponible, le message d'accueil global est automatiquement activé, pour autant qu'il ait été enregistré. Pour plus d'informations, adressez-vous au responsable de votre système.

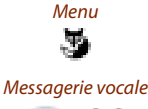

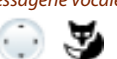

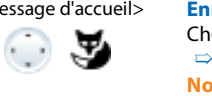

### <Message d'accueil> **Enregistrer un message d'accueil:**

<span id="page-72-0"></span>Appuyer sur la touche Fox Menu.

Choisir le message d'accueil désiré et appuyer sur Touche Fox Enregistrer. ➯ Déclamez alors le texte de votre message d'accueil personnel.

Feuilleter jusqu'à Messagerie vocale et appuyer sur la touche Fox Sélectionner.

**Note:**

### Vous pouvez améliorer la qualité vocale en déclamant votre texte dans le combiné.

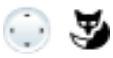

### <Message d'accueil> **Ecouter un message d'accueil:**

Choisir le message d'accueil désiré et appuyer sur Touche Fox Ecouter.

 $\Rightarrow$  Vous pouvez contrôler le texte de vos messages d'accueil personnels et, au besoin, les enregistrer une nouvelle fois.

### <Message d'accueil> **Choisir le message d'accueil:**

Choisir le message d'accueil souhaité et confirmer avec touche Fox Ok.  $\Rightarrow$  La dernière annonce diffusée est automatiquement active.

**Notes:**

- C'est au chapitre ["Renvoyer sur la messagerie vocale",](#page-40-0) page [41](#page-40-0) que vous apprenez à configurer un renvoi d'appel sur votre messagerie vocale.
- Vous trouverez d'autres informations sur la messagerie vocale dans le "Mode d'emploi Systèmes de messagerie vocale Ascotel® IntelliGate®".

### <span id="page-73-0"></span>Configurer des touches

Dans ce paragraphe, vous apprendrez comment enregistrer des numéros d'appel et des fonctions sur une touche Fox ou une touche configurable.

### ■ **Touches disponibles**

Vous pouvez enregistrer des numéros d'appel ou des fonctions sur 2 touches différentes:

- sur une touche configurable accessible à tout moment
- directement sur la touche Fox accessible uniquement à l'état de repos

Vous pouvez associer chaque touche à un type donné, de manière à pouvoir exécuter une action par une simple pression de touche. Le choix suivant est à votre disposition:

- Touche de numéro: Enregistrer le numéro d'appel ;
- Touche de fonction: Activer / désactiver la fonction ;
- Touche de Team : Organisation en team;
- Touche de ligne: Installer un sélecteur de lignes (les touches de ligne doivent être installées par le responsable de votre système).

**Note:**

Vous trouverez des détails concernant Aastra M535 au chapitre ["Utiliser le module d'extension](#page-17-0)  [Aastra M535"](#page-17-0), page [18](#page-17-0) resp. ["Module d'extension Aastra M530](#page-92-0)⁄M535 (option)", page [93.](#page-92-0)

### ■ **Mémoriser un numéro d'appel sur une touche – Touche de numéro**

Vous aimeriez appeler un numéro d'appel souvent utilisé par simple pression sur une touche, sans devoir le composer chiffre après chiffre.

Sur chaque touche Fox peuvent être enregistrés un, sur chaque touche configurable deux numéros ainsi que les noms correspondants. La touche devient par conséquent une touche de mémoire.

### <span id="page-74-1"></span><span id="page-74-0"></span>**Enregistrer un numéro d'appel sur la touche Fox:**

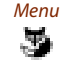

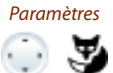

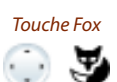

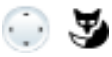

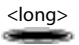

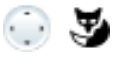

Appuyer sur la touche Fox Menu.

Feuilleter jusqu'à Paramètres et appuyer sur la touche Fox Sélectionner.

Touche Fox Feuilleter jusqu'à Touches > Touche fox > Sélectionner et appuyer sur la touche Fox désirée.

 $\Rightarrow$  L'affichage présente le choix des types de touche.

Touche numéro Feuilleter jusqu'à Touche de numéro et appuyer sur la touche Fox Sélectionner. Entrer le numéro d'appel et le nom et confirmer avec la touche fox Ok.  $\Rightarrow$  L'affectation est enregistrée.

### **Enregistrer un numéro d'appel sur une touche configurable:**

<long> Appuyer longuement sur la touche #.  $\Rightarrow$  L'affichage présente le choix des types de touche.

Touche de numéro Feuilleter jusqu'à Touche de numéro et appuyer sur la touche Fox Sélectionner. Entrer le numéro d'appel et le nom et confirmer avec la touche fox Ok . Si vous avez raccordé un module d'extension Aastra M535, vous pouvez en plus choisir le type de numéro (Numéro professionnel, Numéro mobile ou Numéro privé).

#### **Notes:**

- Le mode texte pour la saisie alphabétique est automatiquement actif.
- Vous pouvez effacer les caractères saisis par erreur avec la touche de correction.
- Sur une touche configurable du module d'extension Aastra M535, vous ne pouvez enregistrer qu'un seul numéro d'appel.

### Adapter le téléphone à ses besoins personnels

### ■ **Mémoriser une fonction sur une touche – Touche de fonction**

Vous aimeriez appeler une fonction souvent utilisée – par exemple la "retransmission d'appel" par simple pression de touche, sans devoir l'entrer à la main. Habituellement, la fonction est attribuée de telle sorte que

- vous activiez la fonction à la première pression sur la touche la diode de la touche s'allume,
- et désactiviez à nouveau la commande par une nouvelle pression sur la touche la diode de la touche s'éteint.

### <span id="page-75-2"></span><span id="page-75-1"></span><span id="page-75-0"></span>**Enregistrer une fonction sur la touche Fox:**

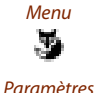

Appuyer sur Menu.

Feuilleter jusqu'à *Paramètres* et appuyer sur la touche Fox Sélectionner.

 $\cdot$  .  $\cdot$ Touche Fox Feuilleter jusqu'à Touches > Touche fox > Sélectionner et appuyer sur la touche

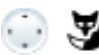

Touche fonction

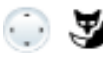

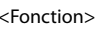

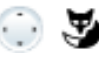

Fox désirée.

 $\Rightarrow$  L'affichage présente le choix des types de touche.

Feuilleter jusqu'à Touche fonction et appuyer sur la touche Fox Sélectionner.  $\Rightarrow$  La fonction actuellement réglée sera affichée avec  $\vee$ .

<Fonction> Choisir la fonction désirée et appuyer sur la touche Fox Sélectionner.

 $\Rightarrow$  La suite de l'utilisation et du quidage dépend de la fonction (voir chapitre ["Téléphoner avec des fonctions de confort"](#page-22-0), page [23](#page-22-0)). La fonction est enregistrée sur la touche lorsque vous avez effectué tous les réglages. **Note:**

Vous pouvez aussi définir vous-même une fonction, en plus des fonctions prédéfinies. Vous en apprendrez davantage sur le sujet au chapitre ["Commandes](#page-80-0)  [de fonction"](#page-80-0), page [81](#page-80-0).

### **Enregistrer une fonction sur une touche configurable:**

Appuyer longuement sur la touche #.

 $\Rightarrow$  L'affichage présente le choix des types de touche.

### Touche fonction

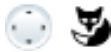

Feuilleter jusqu'à Touche fonction et appuyer sur la touche Fox Sélectionner.  $\Rightarrow$  La fonction actuellement réglée sera affichée avec  $\vee$ .

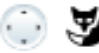

<Fonction>
Choisir la fonction désirée et appuyer sur la touche Fox Sélectionner.

 $\Rightarrow$  La suite de l'utilisation et du guidage dépend de la fonction (voir chapitre ["Téléphoner avec des fonctions de confort"](#page-22-0), page [23](#page-22-0)). La fonction est enregistrée sur la touche lorsque vous avez effectué tous les réglages.

### **Note:**

Vous pouvez aussi définir vous-même une fonction, en plus des fonctions prédéfinies. Vous en apprendrez davantage sur le sujet au chapitre ["Commandes](#page-80-0)  [de fonction"](#page-80-0), page [81](#page-80-0).

### <span id="page-76-1"></span><span id="page-76-0"></span>■ Mémoriser un partenaire du team sur une touche – Touche de Team

Vous désirez, vous et d'autres membres, vous organiser en un team pour, d'une part, être toujours accessible en tant que team et, d'autre part, pour garantir vos suppléances réciproques. Vous pouvez programmer une touche configurable en tant que touche de Team et l'attribuer ainsi à un partenaire du team. Une touche de Team est configurée pour chaque membre du team et vous permet:

- de vous appeler mutuellement par simple pression sur une touche;
- de prendre un appel entrant pour un autre membre du team par une simple pression de touche;
- de choisir si une sonnerie doit retentir en plus de la touche de team clignotante lorsqu'un partenaire du team reçoit un appel. Vous pouvez configurer une temporisation pour la sonnerie d'appel;
- de choisir entre prise directe par mains libres automatique, soulèvement du combiné et pression sur la touche de team.

Les réglages audio possibles sont les suivants: Sonnerie, Mélodie, Rythme, Répondre.

#### **Notes:**

- Une touche de Team peut uniquement être associée à une touche configurable.
- C'est au chapitre ["Utiliser la touche de Team",](#page-54-0) page [55](#page-54-0) que vous apprenez comment utiliser une touche de Team.

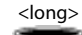

<long> Appuyer longuement sur la touche configurable.  $\Rightarrow$  L'affichage présente le choix des types de touche.

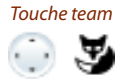

Feuilleter jusqu'à Touche de Team et appuyer sur la touche Fox Sélectionner.

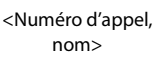

Entrer ou modifier le numéro d'appel. Le nom est automatiquement inscrit si l'utilisateur est enregistré dans le système. Confirmer avec la touche fox OK.

 $\Rightarrow$  L'affichage présente les propriétés utilisables pour configurer la touche de Team.

### Adapter le téléphone à ses besoins personnels

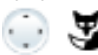

### <Réglages audio> **Procéder aux réglages audio:**

Feuilleter jusqu'au réglage audio désiré et appuyer sur la touche Fox Modifier. Choisir le réglage désiré et le confirmer avec la touche fox Ok.

 $\Rightarrow$  Le réglage est enregistré.

**Possibilités de réglage de la sonnerie:**

- Hors pour aucune sonnerie d'appel, En pour sonnerie d'appel immédiate et sonnerie d'appel Apr.10s, Apr.20s et Apr.30s et confirmer avec la touche Fox Ok.
- Vous pouvez écouter le réglage avec la touche Fox Test.

#### Réponse **Régler le mode de réponse:**

Feuilleter jusqu'à Réponse et appuyer sur la touche fox Modifier. Choisir le réglage désiré et le confirmer avec la touche fox Ok.  $\Rightarrow$  Le réglage est enregistré.

#### **Possibilités de réglage de la réponse:**

Touche pour la prise de l'appel par pression sur la touche de ligne, Combiné pour la prise de l'appel en décrochant le combiné et Mains libres pour une prise automatique en mode mains libres. **Notes:**

- Les réglages Combiné et Mains libres fonctionnent uniquement si le signal de sonnerie est activé.
- <span id="page-77-0"></span>• Si vous avez choisi de répondre avec Combiné ou Mains libres, vous devez en plus définir la *priorité*, 1 représentant la priorité la plus haute, 8 la plus basse:

### ■ **Effacer touche**

Vous voulez effacer l'affectation d'une touche configurable.

Vous disposez pour cela de la fonction Aucune fonction.

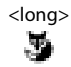

#### **Effacer touche fox:**

Aucune fonction

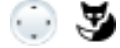

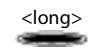

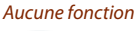

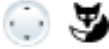

Appuyer longuement sur la touche Fox.  $\Rightarrow$  L'affichage montre le type de touche. Feuilleter jusqu'à Aucune fonction et confirmer avec la touche fox Ok.  $\Rightarrow$  La configuration de la touche est effacée.

#### **Effacer une touche configurable:**

Appuyer longuement sur la touche configurable.  $\Rightarrow$  L'affichage montre le type de touche. Feuilleter jusqu'à Aucune fonction et confirmer avec la touche fox Ok.  $\Rightarrow$  La configuration de la touche est effacée.

### <span id="page-78-0"></span>Configurer des touches de ligne

Vous apprendrez dans ce paragraphe comment adapter les réglages de vos touches de ligne à vos besoins personnels.

C'est le responsable de votre système qui détermine si votre téléphone a ou non des touches de ligne.

### ■ **Régler le comportement d'une touche de ligne**

Vous désirez régler le comportement d'une touche de ligne.

Vous pouvez choisir si une sonnerie doit retentir en plus de la touche de ligne clignotante lorsqu'un appel arrive sur une touche de ligne. Vous pouvez configurer une temporisation pour la tonalité de sonnerie.

Pour répondre à un appel, vous avez le choix entre prise directe par appui sur une touche de ligne, décrocher le combiné et mode mains libres automatique.

La prise d'un appel externe par mains libres automatique n'est pas disponible.

Les réglages audio possibles sont les suivants: Sonnerie, Mélodie, Rythme, Répondre.

#### **Notes:**

- Une touche de ligne peut uniquement être associée à une touche configurable.
- C'est au chapitre ["Initier des communications via la touche de ligne"](#page-57-0), page [58](#page-57-0) que vous apprenez comment utiliser une touche de ligne.

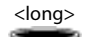

<long> Appuyer longuement sur la touche de ligne désirée.

 $\Rightarrow$  L'affichage présente la touche de ligne et les propriétés avec lesquelles vous pouvez configurer la touche de ligne.

#### **Note:**

La touche personnelle est aussi traitée comme touche de ligne.

Touche de ligne

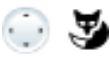

Feuilleter jusqu'à Touche de ligne et appuyer sur la touche Fox Sélectionner.

### Adapter le téléphone à ses besoins personnels

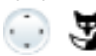

### <Réglages audio> **Procéder aux réglages audio:**

Feuilleter jusqu'au réglage audio désiré et appuyer sur la touche Fox Modifier. Choisir le réglage désiré et le confirmer avec la touche fox Ok.

➯ Le réglage est enregistré.

**Possibilités de réglage de la sonnerie:**

- Hors pour aucune sonnerie d'appel, En pour sonnerie d'appel immédiate et sonnerie d'appel Apr.10s, Apr.20s et Apr.30s et confirmer avec la touche Fox Ok.
- Vous pouvez écouter le réglage avec la touche Fox Test.

### Réponse **Régler le mode de réponse:**

Feuilleter jusqu'à Réponse et appuyer sur la touche fox Modifier. Choisir le réglage désiré et le confirmer avec la touche fox Ok.

 $\Rightarrow$  Le réglage est enregistré.

### **Possibilités de réglage de la réponse:**

Touche pour la prise de l'appel par pression sur la touche de ligne, Combiné pour la prise de l'appel en décrochant le combiné et Mains libres pour une prise automatique en mode mains libres. **Notes:**

- Les réglages Combiné et Mains libres fonctionnent uniquement si le signal de sonnerie est activé.
- Si vous avez choisi de répondre avec Combiné ou Mains libres, vous devez en plus définir la *priorité*, 1 représentant la priorité la plus haute, 8 la plus basse:

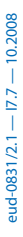

### <span id="page-80-3"></span>Programmez des fonctions

Vous apprendrez dans ce paragraphe comment activer ou enregistrer sur une touche une fonction individuelle, par exemple le renvoi d'appel, à l'aide des commandes de fonction.

### <span id="page-80-1"></span><span id="page-80-0"></span>■ **Commandes de fonction**

Les commandes de fonction vous permettent de programmer une fonction adaptée à vos besoins personnels. Une fonction peut se composer d'une ou de plusieurs commandes de fonction et procédures \*/# ainsi que du numéro d'appel. Une fonction peut être exécutée directement ou affectée à une touche de fonction (sélectionner fonction configurable.

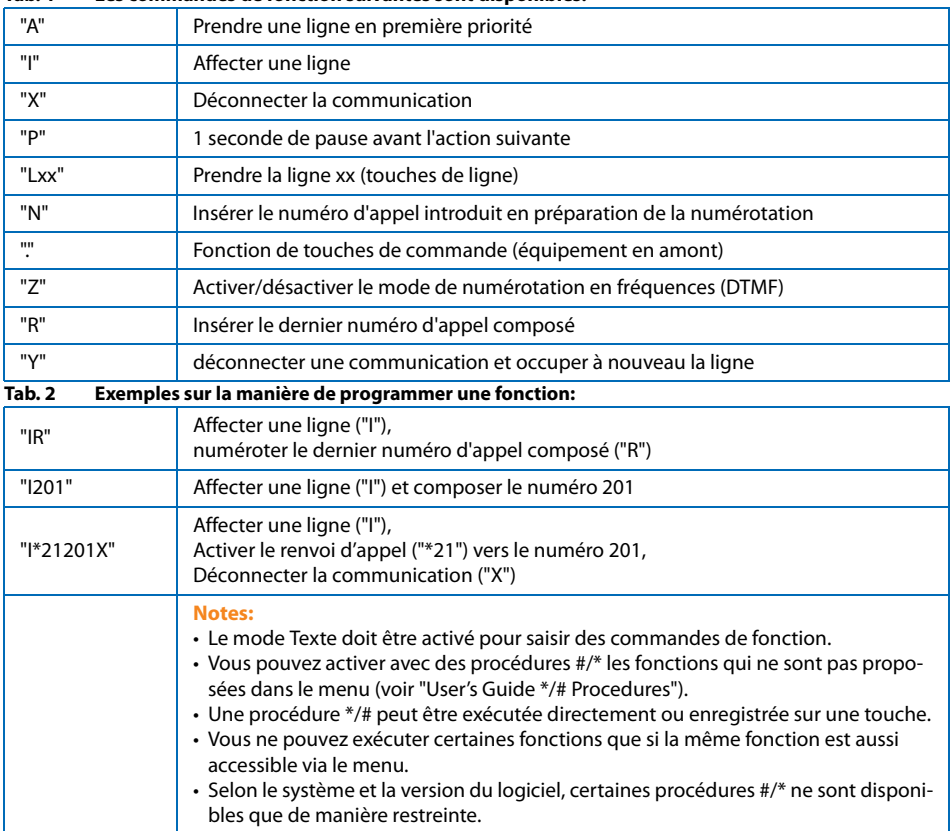

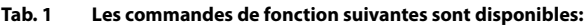

### <span id="page-80-2"></span>■ **Procédures \*/#**

Vous trouverez une liste de toutes les procédures \*/# sous [www.aastra.com/docfinder](http://www.aastra.com/docfinder) ("User's Guide \*/# Procedures").

## Autres informations

Les paragraphes suivants vous fournissent des indications utiles sur votre téléphone.

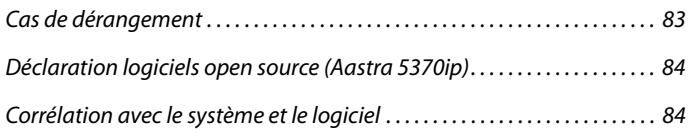

### <span id="page-82-1"></span><span id="page-82-0"></span>Cas de dérangement

Vous trouverez ici quelques conseils sur la manière d'utiliser votre téléphone si des problèmes devaient survenir.

### <span id="page-82-2"></span>■ Dérangements fonctionnels

#### **Votre interlocuteur ne vous entend pas ou vous n'entendez pas votre interlocuteur**

Assurez-vous que le câble de raccordement du combiné est connecté correctement au combiné et au téléphone (voir chapitre ["Installation et mise en service",](#page-84-0) page [85](#page-84-0)).

#### **Combiné décroché, aucune tonalité de numérotation, affichage vide**

Assurez-vous que les câbles de raccordement sont correctement connectés au téléphone et à la prise du raccordement LAN (voir chapitre ["Installation et mise en service",](#page-84-0) page [85](#page-84-0)).

#### <span id="page-82-3"></span>**L'affichage indique "Pas configuré", le combiné est décroché, aucune tonalité de numérotation**

Aucun numéro d'appel n'a été attribué à votre téléphone. Pour plus d'informations, adressez-vous au responsable de votre système.

#### <span id="page-82-4"></span>**L'affichage indique: "Tentative d'annonce"**

Le téléphone ne peut pas être déclaré. Pour plus d'informations, adressez-vous au responsable de votre système.

#### **L'affichage fonctionne mais aucune communication n'est possible**

Il est possible que votre téléphone soit verrouillé. Déverrouillez votre téléphone (voir chapitre ["Déver](#page-42-0)[rouillage de votre téléphone"](#page-42-0), page [43](#page-42-0)).

#### **Les touches configurables ne peuvent pas être configurées**

La configuration est peut-être verrouillée. Déverrouillez votre téléphone (voir chapitre "Déverrouillage [de votre téléphone"](#page-42-0), page [43](#page-42-0)).

Il se peut que la touche de reconfiguration soit verrouillée dans le système. Pour plus d'informations, adressez-vous au responsable de votre système.

Il est possible que le module d'extension Aastra M530⁄M535 soit insuffisamment alimenté en énergie électrique. Pour plus d'informations, adressez-vous au responsable de votre système.

#### **Contraste de l'affichage insuffisant**

Le contraste de l'affichage n'est pas réglé correctement. Modifiez le réglage (voir chapitre ["Régler l'affi](#page-60-0)[chage",](#page-60-0) page [61\)](#page-60-0).

#### **Qualité acoustique réduite en mode mains libres**

La qualité acoustique peut être réduite si le volume est trop élevé – baissez le volume. Adressez-vous au responsable de votre système si la qualité acoustique est variable.

#### **Note:**

Adressez-vous au responsable de votre système pour les autres messages, dérangements et questions.

### <span id="page-83-0"></span>Déclaration logiciels open source (Aastra 5370ip)

### <span id="page-83-5"></span>■ **Indications concernant les logiciels open source**

<span id="page-83-4"></span>Le présent produit contient des logiciels open source de fournisseurs tiers soumis aux dispositions GNU GPL (GNU General Public License) et LGPL (GNU Library/Lesser General Public License) sur les licences.

Les textes de licences GPL et LGPL, ainsi que le code source des éléments de logiciels énumérés ci-dessous, sont disponibles sous<http://www.aastra.com/docfinder> (type de document "Public GNU source").

Les textes de licences des GPL et LGPL sont en outre classés dans le propre terminal et peuvent être consultés à travers l'interface web intégré (URL: <Adresse IP de votre terminal système>.

Veuillez lire le libellé exact afin de vous informer sur vos droits concernant lesdites licences.

Ce produit contient les logiciels suivants, soumis aux dispositions GPL:

- Linux kernel, disponible sous<http://www.kernel.org/>
- Busybox, disponible sous <http://www.busybox.net/>

Ce produit contient les logiciels suivants, soumis aux dispositions LGPL:

• ucLibc, disponible sous<http://www.ucLibc.org/>

### <span id="page-83-3"></span><span id="page-83-1"></span>Corrélation avec le système et le logiciel

Vous aimeriez exécuter une fonctionnalité décrite dans ce mode d'emploi mais le système ne l'accepte pas.

Certaines fonctionnalités ne sont pas prises en charge sur tous les systèmes et avec toutes les versions de système. Les paragraphes de texte y afférents sont signalés par une lettre entre crochets [a]. La récapitulation suivante permet de voir sur quelles versions de système les fonctionnalités concernées sont prises en charge. Pour plus d'informations, adressez-vous au responsable de votre système.

<span id="page-83-2"></span>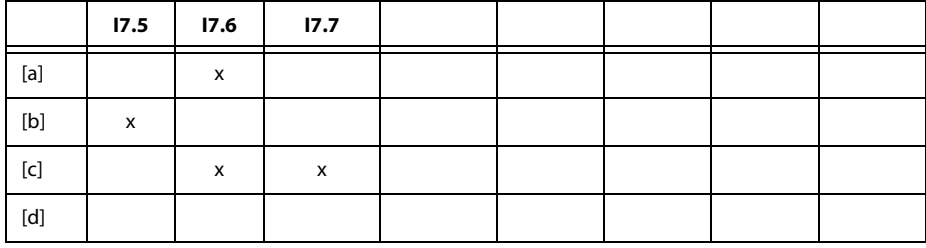

# <span id="page-84-2"></span><span id="page-84-1"></span><span id="page-84-0"></span>Installation et mise en service

Vous apprendrez dans les paragraphes suivants quelles sont les différentes possibilités pour installer votre téléphone.

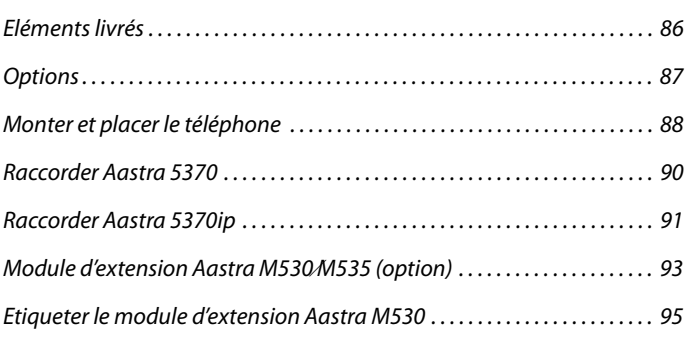

### <span id="page-85-1"></span><span id="page-85-0"></span>Eléments livrés

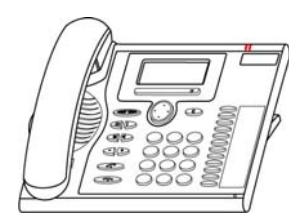

Téléphone et combiné Câble de raccordement du combiné

Câble de raccordement du combiné Aastra 5370

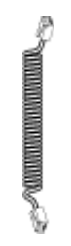

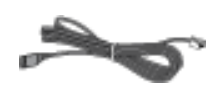

Pied, également utilisable comme cadre de montage mural

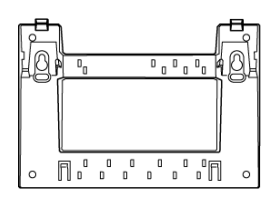

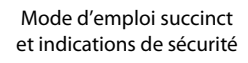

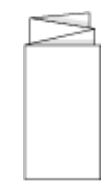

### <span id="page-86-3"></span><span id="page-86-0"></span>**Options**

Bloc secteur (lorsque l'alimentation n'est pas assurée par le LAN, uniquement pour Aastra 5370ip)

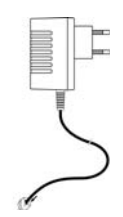

<span id="page-86-2"></span>Module d'extension Aastra M530 avec étiquettes d'inscription (y c. pied/câble de liaison)

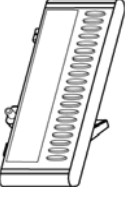

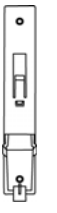

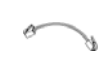

<span id="page-86-1"></span>Module d'extension Aastra M535<sup>[a]</sup> avec affichage (y c. pied/câble de liaison)

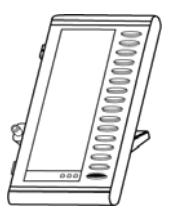

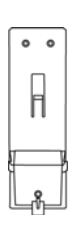

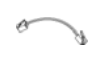

### <span id="page-87-3"></span><span id="page-87-2"></span><span id="page-87-0"></span>Monter et placer le téléphone

Grâce au pied fourni, vous pouvez poser le téléphone comme un appareil de table ou le monter contre un mur.

### <span id="page-87-1"></span>■ **Poser le téléphone en tant qu'appareil de table**

Vous pouvez placer le téléphone au choix dans un angle de 40° ou de 25°. Pour ce faire, le pied est encliqueté dans différentes positions à l'arrière du téléphone.

- Enfoncer et encliqueter le pied selon le schéma de montage.
- Raccorder l'écouteur: Enfoncer la fiche du câble de raccordement de combiné droit le plus court dans la prise du combiné. Enfoncer la fiche de l'extrémité libre du câble dans la prise de raccordement du combiné sous le téléphone. Afin de délester le câble, le guider à travers l'une des rainures du pied.
- Raccorder le téléphone selon chapitre ["Raccorder Aastra 5370"](#page-89-0), page [90](#page-89-0) respectivement ["Raccorder Aastra 5370ip"](#page-90-0), page [91](#page-90-0).

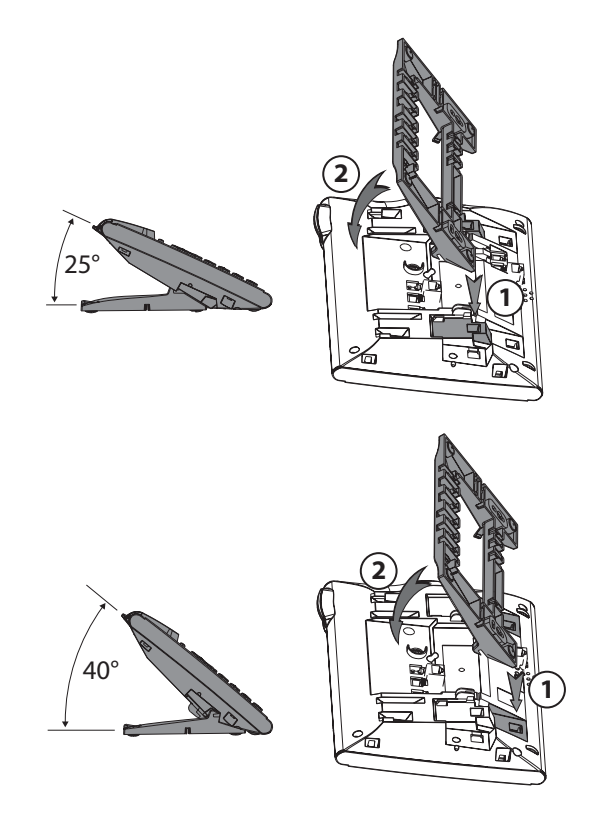

### <span id="page-88-0"></span>■ **Montage mural**

Vous pouvez monter le téléphone sur la paroi. À cet effet, le pied est vissé à la paroi en tant qu'étrier de montage et le téléphone est encliqueté dans le pied.

#### **Notes:**

- Etant donné qu'il ne reste que très peu d'espace entre les prises de raccordement à l'arrière du téléphone et la paroi de montage, un câble-ruban avec prise courte doit être utilisé pour le raccordement LAN. Demandez à votre revendeur où vous pouvez acheter un câble-ruban approprié (uniquement pour Aastra 5370ip).
- Vous ne pouvez raccorder qu'un seul module d'extension Aastra M530 resp. 1 Aastra M535 (en option) si vous montez le téléphone contre le mur.
- Poser les vis pour la fixation du pied et monter celui-ci (Illustration A).
- Raccorder le câble de l'écouteur et de raccordement au téléphone (Illustration B). Pour l'affectation du raccordement, référez-vous au chapitre ["Raccorder Aastra 5370",](#page-89-0) page [90](#page-89-0) resp. ["Raccorder Aastra 5370ip"](#page-90-0), page [91](#page-90-0).
- Insérer le téléphone horizontalement dans le pied (Illustration C-1) et le pousser vers le bas (Illustration C-2).
- Dévisser la came de support de l'écouteur (Illustrations D-1 à D-3).
- Raccrocher l'écouteur.

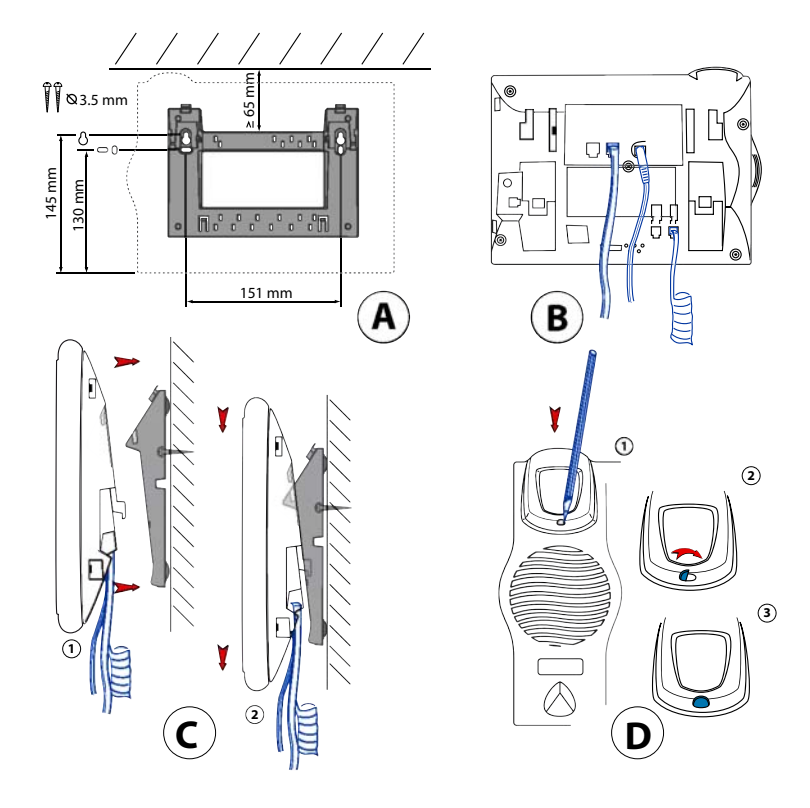

### <span id="page-89-2"></span>■ **Démontage**

Appareil de table:

- Lever et retirer le câble de raccordement.
- Retirer le pied avec précaution en sens inverse.

### Appareil mural:

- Glisser avec précaution le téléphone vers le haut, en le sortant du pied.
- Lever et retirer le câble de raccordement.

### <span id="page-89-4"></span><span id="page-89-0"></span>Raccorder Aastra 5370

### <span id="page-89-3"></span>■ **Raccordements**

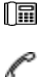

OυT П Raccordement téléphonique

Raccordement du combiné

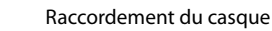

<span id="page-89-5"></span>Raccorder le module d'extension Aastra M530⁄M535 ou l'alimentation en courant

### ■ **Raccorder le téléphone au système**

- Enfoncer la fiche du câble de raccordement du téléphone dans la prise identifiée par une icône de téléphone, sous le téléphone.
- Seulement montage sur table: Afin de délester le câble, le guider à travers l'une des rainures du pied.
- Enficher l'autre extrémité du câble dans la prise de raccordement téléphonique.
- Régler le commutateur de sélection de canal. Pour plus d'informations, adressez-vous au responsable de votre système.

### <span id="page-89-1"></span>■ **Annoncer le téléphone**

Le responsable de votre système doit avoir préparé le système pour que vous puissiez lui déclarer votre téléphone.

### <span id="page-90-2"></span><span id="page-90-0"></span>Raccorder Aastra 5370ip

### <span id="page-90-1"></span>■ **Raccordements**

- Connexion au réseau IP LAN
- Raccordement d'un ordinateur (si nécessaire) PC X

Raccordement du combiné

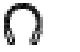

R

ہے

ĩΪ

Raccordement du casque

Raccordement de l'alimentation

Raccorder un module d'extension Aastra M530⁄M535

### **Note:**

L'adressage de l'IP et la mise en service du téléphone sont effectués par votre responsable système. Les adresses IP ainsi que d'autres informations sur votre téléphone sont disponibles dans le mode Réglages.

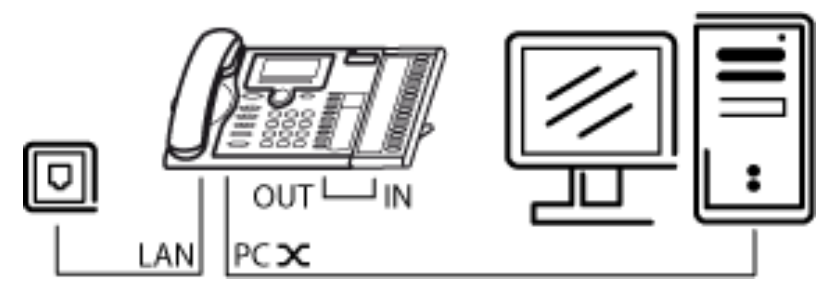

### <span id="page-91-3"></span>■ Raccorder le téléphone au LAN

Ce téléphone communique sur le même raccordement que votre PC (réseau IP / LAN). Vous n'avez pas besoin d'un raccordement téléphonique spécial. Si vous avez des doutes lors du raccordement de votre téléphone, veuillez consulter votre responsable système.

- Connecter le câble de raccordement LAN (non contenu dans la livraison) à une prise de raccordement LAN.
- Connecter la fiche au bout libre du câble à la prise de raccordement LAN en dessous du téléphone.
- Seulement montage sur table: Afin de délester le câble, le guider à travers l'une des rainures du pied.

### <span id="page-91-2"></span>■ **Raccorder le PC au LAN**

En cas de besoin, vous pouvez connecter votre PC ou un autre appareil LAN, par exemple une imprimante, au téléphone.

- Connecter le câble de raccordement LAN (non contenu dans la livraison) à la prise de réseau du PC.
- Connecter la fiche au bout libre du câble à la prise de raccordement PC en dessous du téléphone.
- Seulement montage sur table: Afin de délester le câble, le guider à travers l'une des rainures du pied.

### <span id="page-91-1"></span>■ **Raccorder l'alimentation en courant**

Si votre LAN gère l'Over-Ethernet (PoE), le téléphone est alimenté via le câble de raccordement au LAN et vous n'avez pas besoin de bloc secteur.

Si votre LAN ne gère pas le PoE, ou si vous avez connecté entre le LAN et le téléphone un switch qui ne prend pas en charge le PoE, vous avez besoin du bloc secteur disponible en option pour alimenter le téléphone.

### **Note:**

N'utilisez que le bloc secteur original disponible en option.

- Connecter la prise ronde du câble de raccordement d'alimentation en dessous du téléphone dans la prise de raccordement de l'alimentation.
- Seulement montage sur table: Afin de délester le câble, le guider à travers l'une des rainures du pied.
- Raccorder l'alimentation au réseau électrique.

### <span id="page-91-0"></span>■ **Annoncer le téléphone**

Le responsable de votre système doit avoir annoncé le téléphone au système avant que vous puissiez l'utiliser sur le système.

### <span id="page-92-1"></span><span id="page-92-0"></span>Module d'extension Aastra M530⁄M535 (option)

Vous pouvez raccorder à votre téléphone un module d'extension Aastra M530 avec 20 touches configurables ou 1 module d'extension Aastra M535<sup>[a]</sup> avec 3 x 15 touches configurables. Toutes les touches sont dotées de diodes pour la signalisation optique.

### <span id="page-92-3"></span>■ **Raccordements**

IN Ϲ

<span id="page-92-2"></span>Raccorder un module d'extension Aastra M530⁄M535

Raccorder d'autres modules d'extension Aastra M530⁄M535 (icône sur Aastra M530)

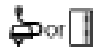

Raccorder d'autres modules d'extension Aastra M530⁄M535 ou alimentation (icône sur Aastra M535)

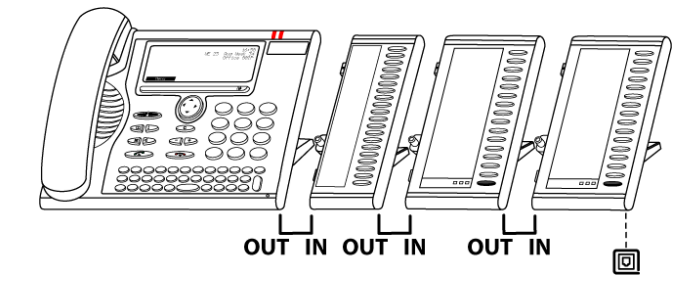

Installation et mise en service

### <span id="page-93-0"></span>■ **Raccorder un module d'extension Aastra M530**⁄**M535**

### **Note:**

Déconnectez toujours le téléphone de l'alimentation avant de monter ou démonter le module d'extension Aastra M530⁄M535.

- Retirer le câble de raccordement du téléphone de la prise située sous le téléphone.
- Fixer le module d'extension Aastra M530⁄M535 selon le schéma suivant à droite du téléphone, jusqu'à ce qu'il s'encliquette de manière sensible et audible.
- Enfoncer le connecteur du câble de liaison dans les prises d'appareil supplémentaire situées sous le téléphone et sous le module d'extension Aastra M530⁄M535.
- Guider le câble de liaison à travers le délestage de câble en dessous du module d'extension Aastra M530⁄M535.
- Enfoncer à nouveau le câble de liaison téléphonique dans la prise située sous le téléphone. Le module d'extension Aastra M530⁄M535 est prêt à fonctionner.
- Selon le type d'alimentation, un bloc secteur supplémentaire peut s'avérer nécessaire pour votre module d'extension. En cas de sous-alimentation en courant, un message correspondant apparaîtra sur l'affichage. Pour plus d'informations, adressez-vous au responsable de votre système.

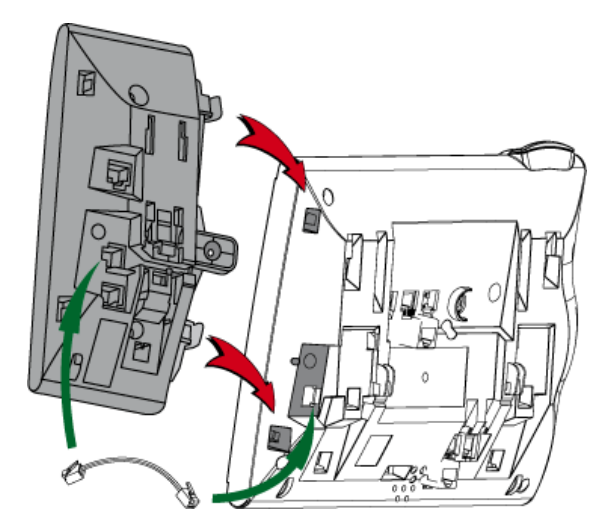

### <span id="page-94-0"></span>Etiqueter le module d'extension Aastra M530

<span id="page-94-1"></span>Les étiquettes d'inscription pour les touches configurables sont disponibles sous [http://www.aas](http://www.aastra.com/docfinder)[tra.com/docfinder,](http://www.aastra.com/docfinder) sous la forme d'un document électronique. Vous pouvez en remplir les champs directement depuis le PC et imprimer ensuite le document.

- Remplir les étiquettes d'inscription au PC, imprimer ("Adaptation des pages pour l'impression: aucune") et découper.
- Retirer avec précaution le couvercle transparent à côté des touches configurables.
- Placer l'étiquette dans l'évidement à côté des touches configurables.
- Replacer avec précaution le couvercle transparent.

### Index

### **A**

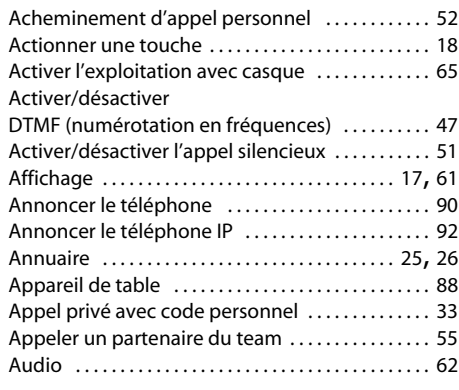

### **B**

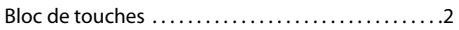

### **C**

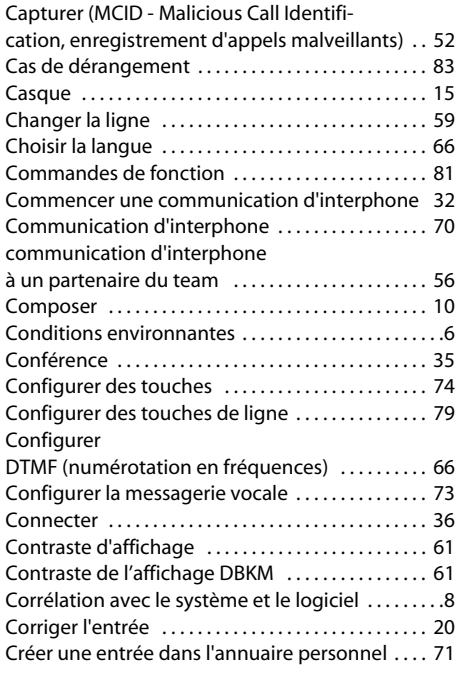

### **D**

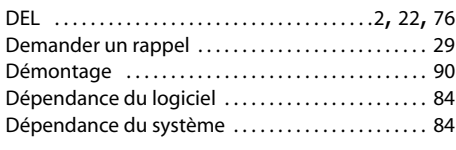

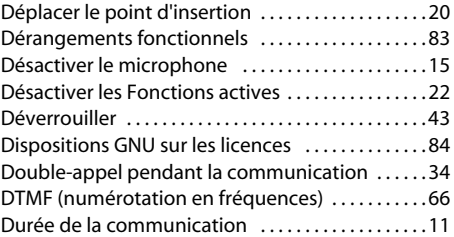

### **E**

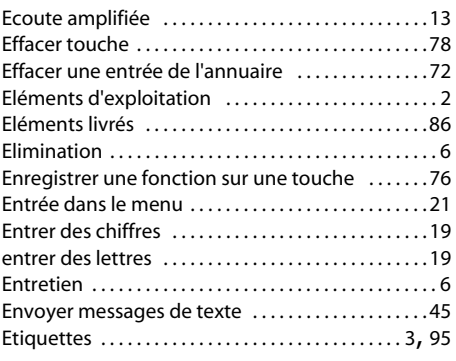

### **G**

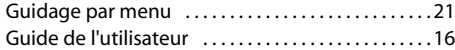

### **I**

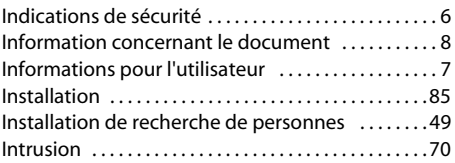

### **L**

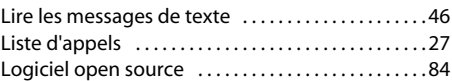

### **M**

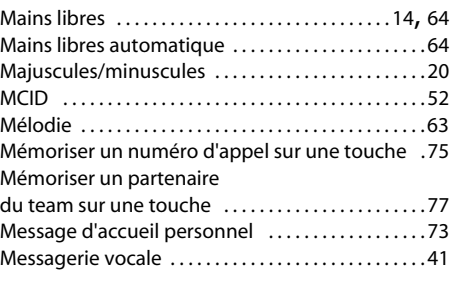

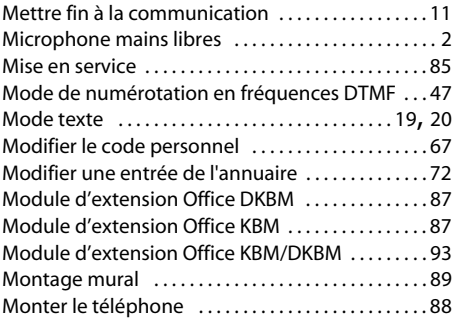

### **N**

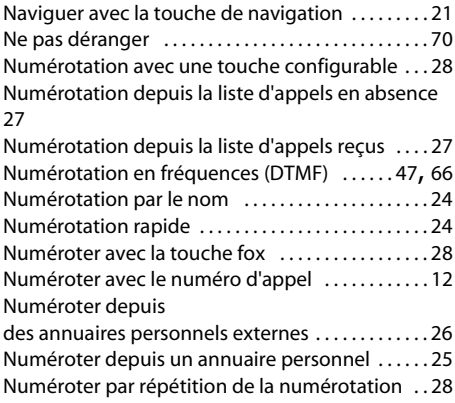

### **O**

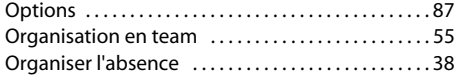

### **P**

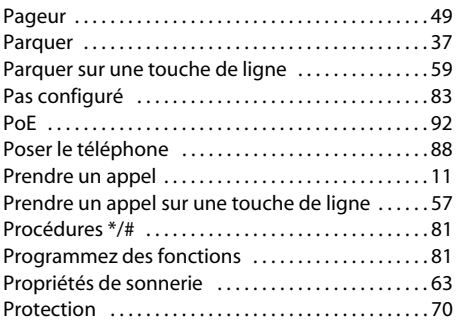

### **R**

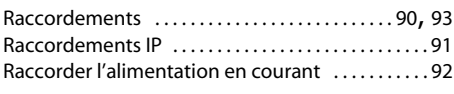

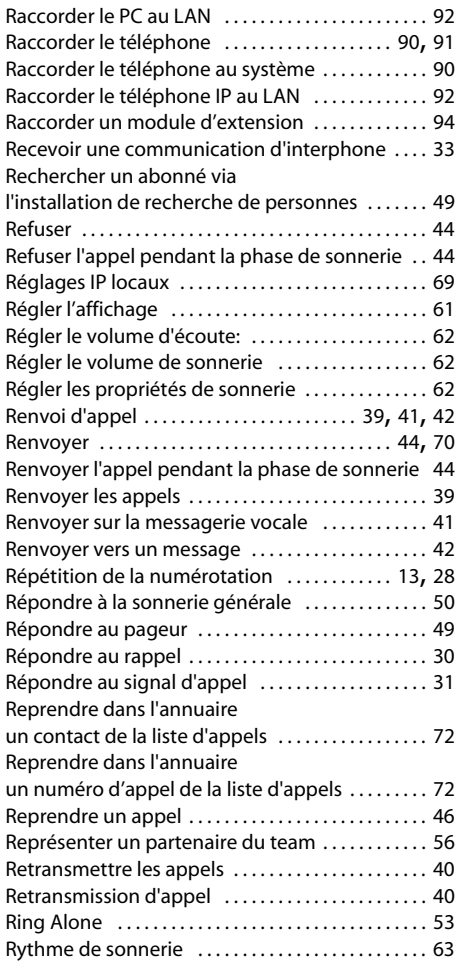

### **S**

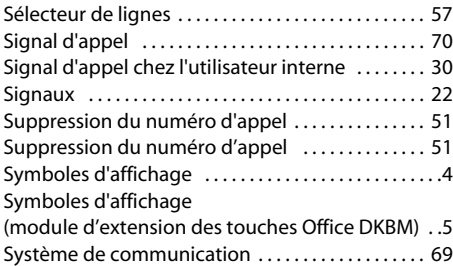

### **T**

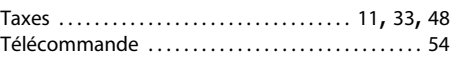

### Index

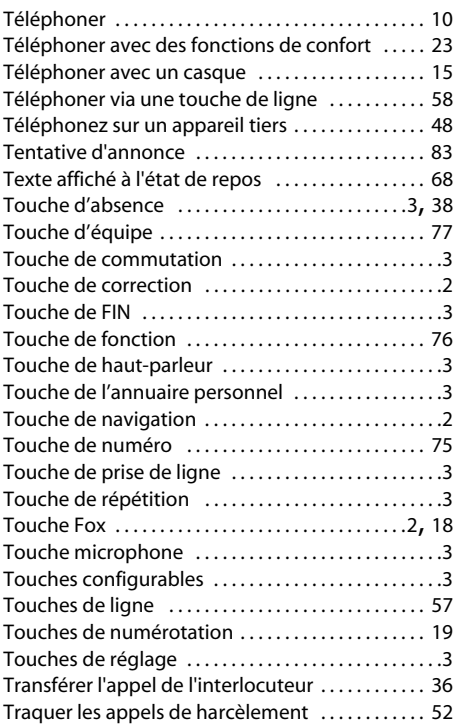

### **U**

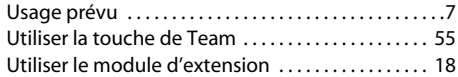

### **V**

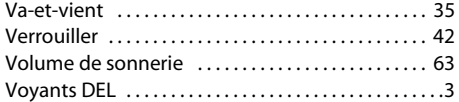

### **Déclaration de conformité**

Par la présente, Aastra Technologies Limited déclare que les appareils Ascotel® et Ascotel® IntelliGate® ainsi que leurs accessoires sont conformes aux exigences fondamentales et aux autres spécifications déterminantes de la directive 1999/5/CE.

Vous trouverez le texte intégral de la déclaration de conformité et des documents supplémentaires de cet appareil et des systèmes de télécommunication Ascotel® et Ascotel® IntelliGate® sous:

[www.aastra.com/docfinder](http://www.aastra.com/docfinder)

Ascotel® et IntelliGate® sont des marques déposées de Aastra. Sous réserve des possibilités de livraison et de modifications techniques. Copyright © Aastra Technologies Limited

# CE

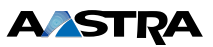